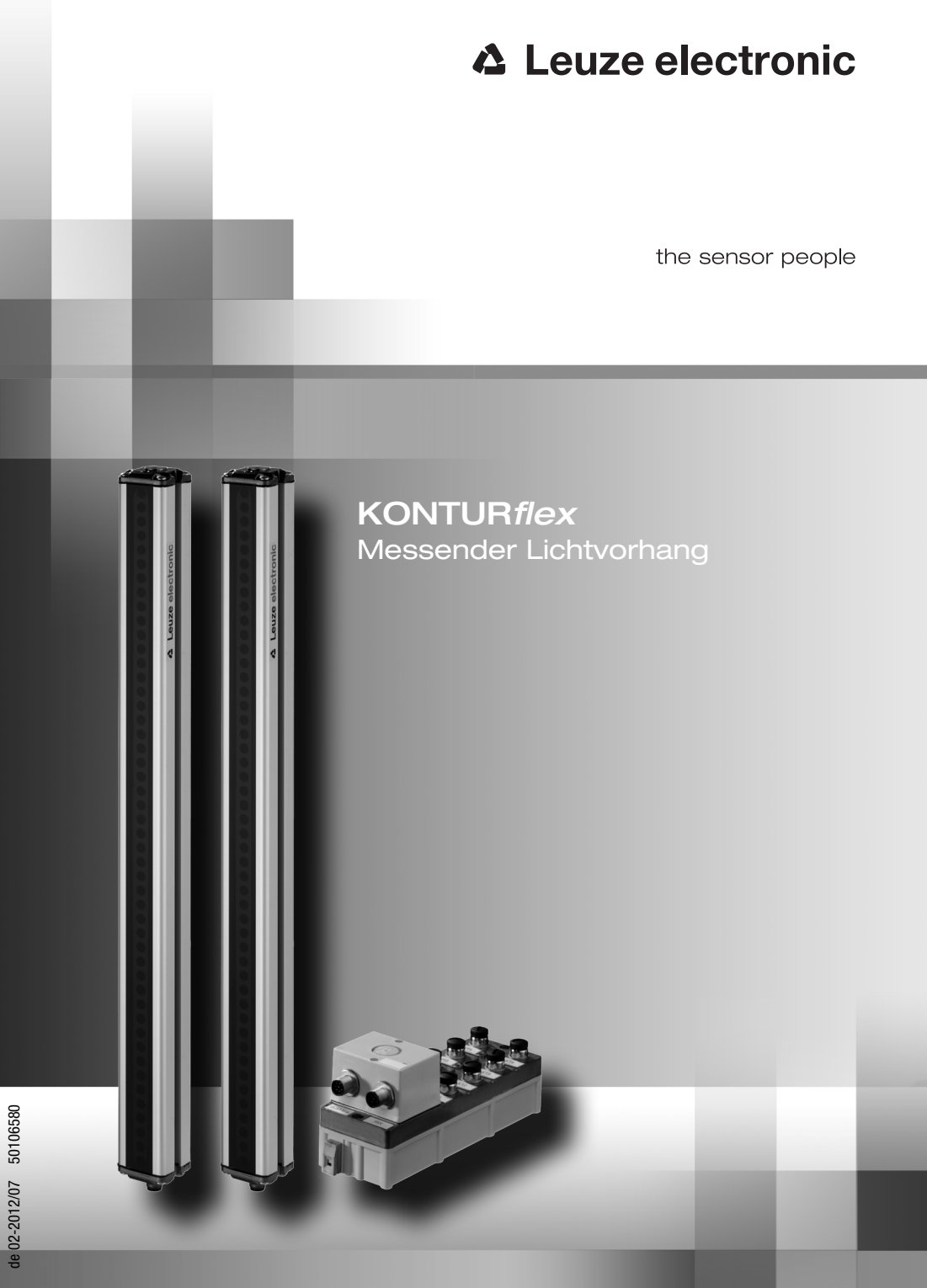

## **△ Leuze electronic**

Leuze electronic GmbH + Co. KG Postfach 11 11, D-73277 Owen/Teck Tel. +49(0) 7021/573-0 Fax +49(0) 7021/573-199  $\frac{1}{2}$  $\frac{1}{2}$  $\frac{1$ 

## **Vertrieb und Service**

**Deutschland Vertriebsregion Nord**

Tel. 07021/573-306 Fax 07021/9850950

> SKS-automaatio Oy Tel. Int. + 358 20 764-61 Fax Int. + 358 20 764-6820 Leuze electronic Sarl. Tel. Int. + 33 160 0512-20 Fax Int. + 33 160 0512-20 Leuze electronic Ltd.<br>Tel. Int + 44.14.8040.85-00 Tel. Int. + 44 14 8040 85-00 Fax Int. + 44 14 8040 38-08 UTECO A.B.E.E. Tel. Int. + 30 211 1206 900 Fax Int. + 30 211 1206 999

**FR (Frankreich)**

**GB (Grossbritannien)**

**GR (Griechenland)**

**HK (Hongkong)**

**HR (Kroatien)**

**FI (Finnland)**

**ES (Spanien)**

Leuze electronic S.r.l. Tel. Int. + 39 02 26 1106-43 Fax Int. + 39 02 26 1106-40

**IT (Italien)**

**IN (Indien)**

**IL (Israel)**

Kvalix Automatika Kft. Tel. Int. + 36 1 272 2242 Fax Int. + 36 1 272 2244 **ID (Indonesien)**<br>P.T. Yabestindo Mitra Utama Tel. Int. + 62 21 92861859 Fax Int. + 62 21 6451044 Galoz electronics Ltd. Tel. Int. + 972 3 9023456  $Fay Int + 972.39021990$ M + V Marketing Sales Pvt Ltd. Tel. Int. + 91 124 4121623 Fax Int. + 91 124 434233

**HU (Ungarn)**

Sensortech Company Tel. Int. + 852 26510188 Fax Int. + 852 26510388 Tipteh Zagreb d.o.o. Tel. Int. + 385 1 381 6574 Fax Int. + 385 1 381 6577

Leuze electronic S.A. Tel. Int. + 34 93 4097900 Fax Int. + 34 93 49035820

PLZ-Bereiche 20000-38999 40000-65999 97000-97999

#### **Weltweit**

Condelectric S.A. Tel. Int. + 54 1148 361053 Fax Int. + 54 1148 361053 **AR (Argentinien)**

Tel. Int. + 43 732 7646-0 Fax Int. + 43 732 7646-785 Schmachtl GmbH **AT (Österreich)**

Balluff-Leuze Pty. Ltd. Tel. Int. + 61 3 9720 4100 Fax Int. + 61 3 9738 2677 **AU + NZ (Australien + Neuseeland)**

BE (beigien)<br>Leuze electronic nv/sa Tel. Int. + 32 2253 16-00 Fax Int. + 32 2253 15-36 **BE (Belgien)**

ATICS Tel. Int. + 359 2 847 6244 Fax Int. + 359 2 847 6244 **BG (Bulgarien)**

Leuze electronic Ltda. Tel. Int. + 55 11 5180-6130 Fax Int. + 55 11 5180-6141 **BR (Brasilien)**

Leuze electronic AG Tel. Int. + 41 41 784 5656 Fax Int. + 41 41 784 5657 **CH (Schweiz)**

Imp. Tec. Vignola S.A.I.C. Tel. Int. + 56 3235 11-11 Fax Int. + 56 3235 11-28 **CL (Chile)**

Leuze electronic Trading (Shenzhen) Co. Ltd. Tel. Int. + 86 755 862 64909 Fax Int. + 86 755 862 64901 **CN (China)**

Componentes Electronicas Ltda. Tel. Int. + 57 4 3511049 Fax Int. + 57 4 3511019 **CO (Kolumbien)**

Schmachtl CZ s.r.o. Scrimacht CZ s.r.o.<br>Tel. Int. + 420 244 0015-00 Fax Int. + 420 244 9107-00 **CZ (Tschechische Republik)**

Leuze electronic Scandinavia ApS Tel. Int. + 45 48 173200 **DK (Dänemark)**

**Vertriebsregion Süd** Tel. 07021/573-307 Fax 07021/9850911

PLZ-Bereiche 66000-96999

> C. Illies & Co., Ltd. Tel. Int. + 81 3 3443 4143 Fax Int. + 81 3 3443 4118 **JP (Japan)**

Profa-Tech Ltd. Tel. Int. + 254 20 828095/6 Fax Int. + 254 20 828129 **KE (Kenia)**

Leuze electronic Co., Ltd.<br>Leuze electronic Co., Ltd.<br>Tel. Int. + 82.31.3828228 Tel. Int. + 82 31 3828228 Tel. Int. +46 380-490951 Fax Int. + 82 31 3828522 **KR (Süd-Korea)**

Tipteh d.o.o. Skopje Tel. Int. + 389 70 399 474 Fax Int. + 389 23 174 197 **MK (Mazedonien)**

Movitren S.A. Tel. Int. + 52 81 8371 8616 Fax Int. + 52 81 8371 8588 **MX (Mexiko)**

**MY (Malaysia)**<br>Ingermark (M) SDN.BHD Tel. Int. + 60 360 3427-88 Fax Int. + 60 360 3421-88

SABROW HI-TECH E. & A. LTD. **NG (Nigeria)** Tel. Int. + 234 80333 86366 Fax Int. + 234 80333 84463518

Leuze electronic BV Tel. Int. + 31 418 65 35-44 Fax Int. + 31 418 65 38-08 **NL (Niederlande)**

Elteco A/S Tel. Int. + 47 35 56 20-70 Fax Int. + 47 35 56 20-99 **NO (Norwegen) TW (Taiwan)**

Balluff Sp. z o. o. Tel. Int. + 48 71 338 49 29 Fax Int. + 48 71 338 49 30 **PL (Polen)**

LA2P, Lda. Tel. Int. + 351 21 4 447070 Fax Int. + 351 21 4 447075 **PT (Portugal)**

O`BOYLE s.r.l Tel. Int. + 40 2 56201346 Fax Int. + 40 2 56221036 **RO (Rumänien)**

**Vertriebsregion Ost** Tel. 035027/629-106 Fax 035027/629-107

PLZ-Bereiche 01000-19999 39000-39999 98000-99999

> Tipteh d.o.o. Beograd Tel. Int. + 381 11 3131 057 Fax Int. + 381 11 3018 326 **RS (Republik Serbien)**

ALL IMPEX 2001 Tel. Int. + 7 495 9213012 Fax Int. + 7 495 6462092 **RU (Russland)**

Leuze electronic Scandinavia ApS<br>Tel. Int. +46 380-490951 **SE (Schweden)**

**Philippinen)**<br>Balluff Asia Pte Ltd Tel. Int. + 65 6252 43-84 Fax Int. + 65 6252 90-60 **SG + PH (Singapur +** 

Tipteh d.o.o. Tel. Int. + 386 1200 51-50 Fax Int. + 386 1200 51-51 **SI (Slowenien)**

Schmachtl SK s.r.o. Tel. Int. + 421 2 58275600 Fax Int. + 421 2 58275601 **SK (Slowakische Republik)**

Industrial Electrical Co. Ltd. Tel. Int. + 66 2 642 6700 Fax Int. + 66 2 642 4250 **TH (Thailand)**

Leuze electronic San.ve Tic.Ltd.Sti. Tel. Int. + 90 216 456 6704 Fax Int. + 90 216 456 3650 **TR (Türkei)**

Great Cofue Technology Co., Ltd. Tel. Int. + 886 2 2983 80-77 Fax Int. + 886 2 2985 33-73

SV Altera OOO Tel. Int. + 38 044 4961888 Fax Int. + 38 044 4961818 **UA (Ukraine)**

Leuze electronic, Inc. **Kanada)** Tel. Int. + 1 248 486-4466 Fax Int. + 1 248 486-6699 **US + CA (Vereinigte Staaten +**

Countapulse Controls (PTY.) Ltd. Tel. Int. + 27 116 1575-56 Fax Int. + 27 116 1575-13 **ZA (Südafrika)**

01/2011

© Alle Rechte vorbehalten, insbesondere das Recht der Vervielfältigung und Verbreitung sowie der Übersetzung. Vervielfältigungen oder Reproduktionen in jeglicher Form bedürfen der schriftlichen Genehmigung durch den Hersteller.

Warennamen werden ohne Gewährleistung der freien Verwendbarkeit benutzt. Änderungen, die dem technischen Fortschritt dienen, vorbehalten

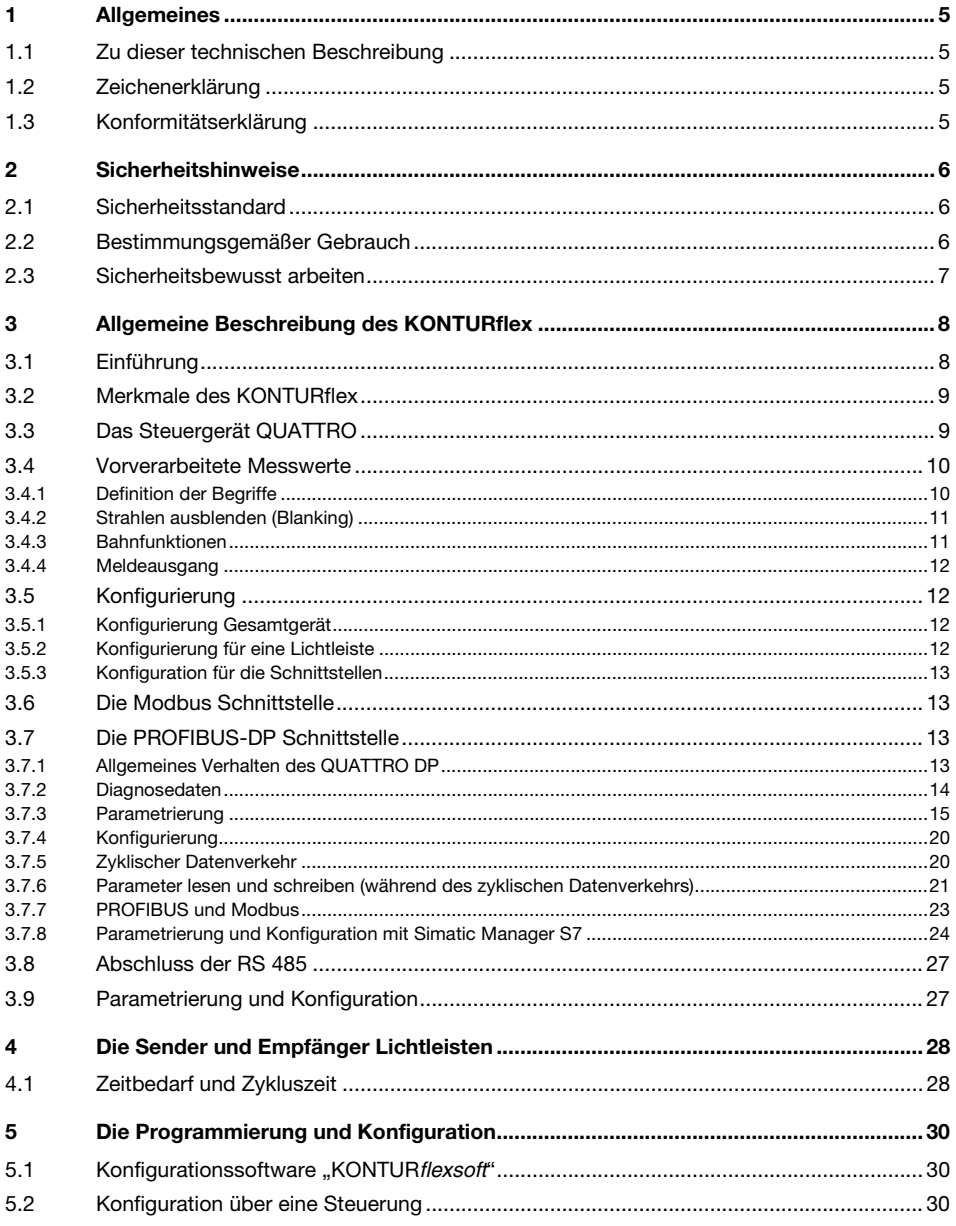

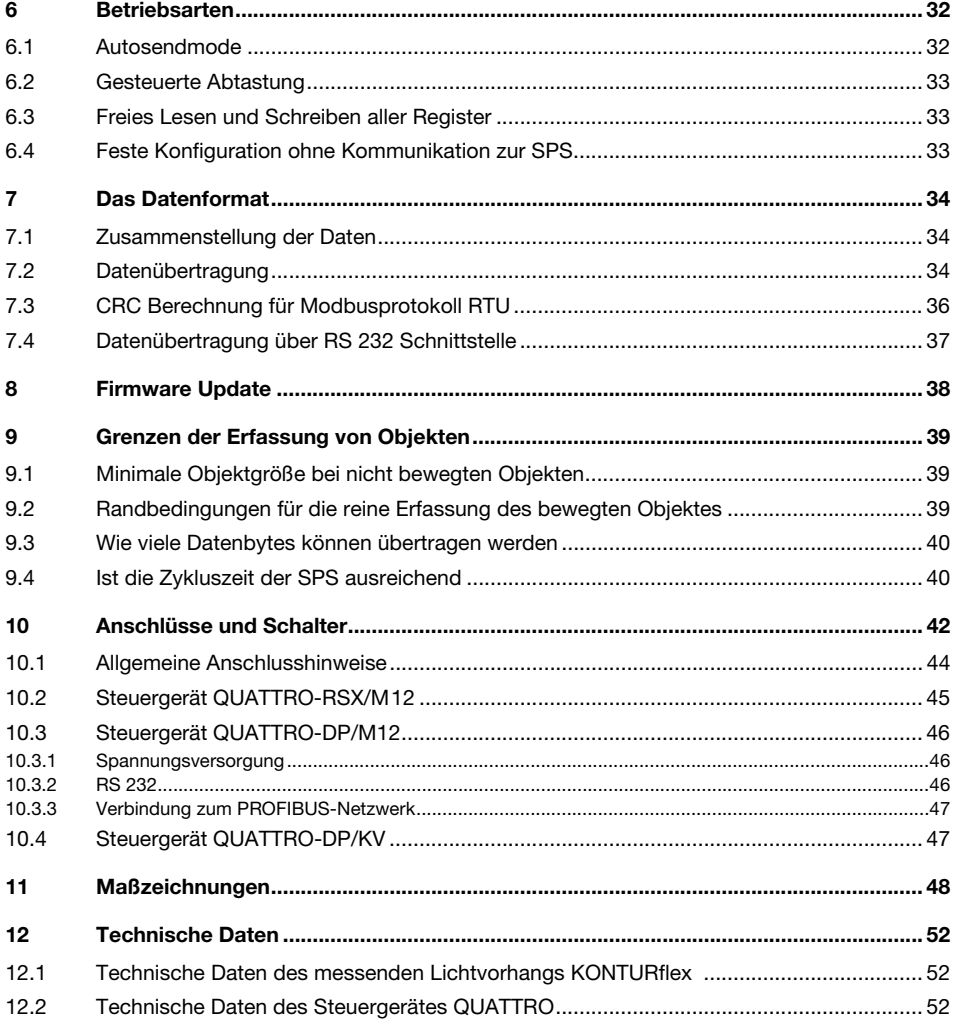

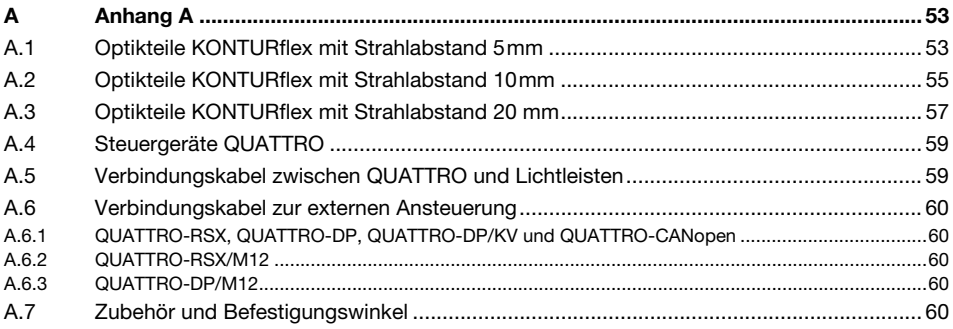

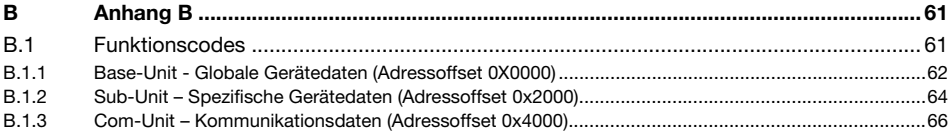

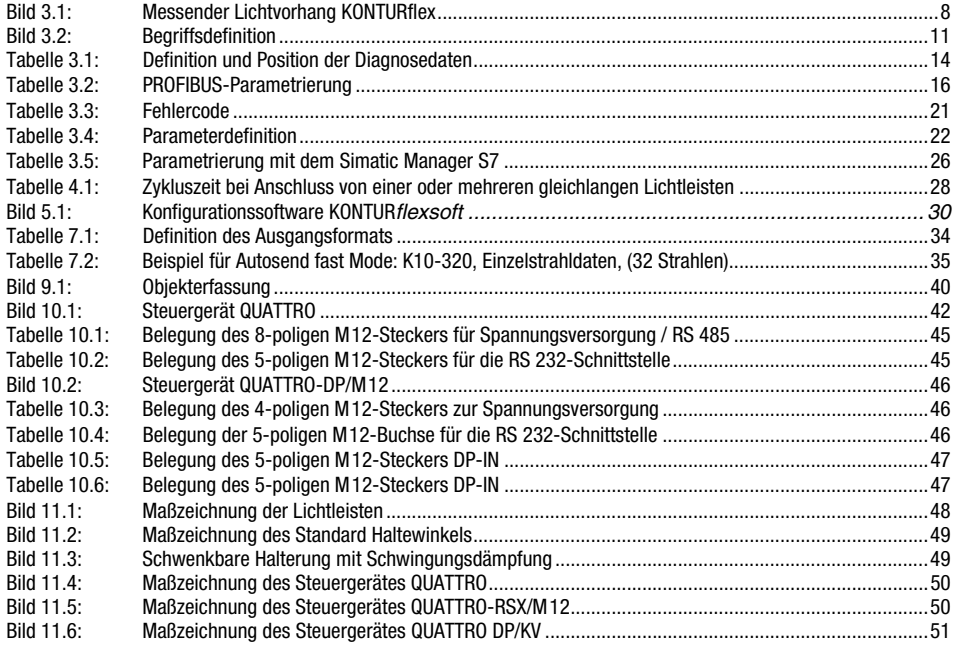

## <span id="page-6-0"></span>1 Allgemeines

## <span id="page-6-1"></span>1.1 Zu dieser technischen Beschreibung

Diese Betriebsanleitung enthält Informationen über den bestimmungsgemäßen und effektiven Einsatz des messenden Lichtvorhangs KONTURflex. Sie ist Bestandteil des Lieferumfangs.

## <span id="page-6-2"></span>1.2 Zeichenerklärung

Nachfolgend finden Sie die Erklärung der in dieser technischen Beschreibung verwendeten Symbole.

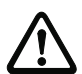

#### Achtung!

Dieses Symbol steht vor Textstellen, die unbedingt zu beachten sind. Nichtbeachtung führt zu Verletzungen von Personen oder zu Sachbeschädigungen.

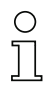

#### Hinweis!

Dieses Symbol kennzeichnet Textstellen, die wichtige Informationen enthalten.

## <span id="page-6-3"></span>1.3 Konformitätserklärung

Der messende Lichtvorhang KONTURflex wurde unter Beachtung geltender europäischer Normen und Richtlinien entwickelt und gefertigt.

Der Hersteller der Produkte, die Leuze electronic GmbH & Co KG in D-73277 Owen/Teck, besitzt ein zertifiziertes Qualitätssicherungssystem gemäß ISO 9001. Der messende Lichtvorhang KONTURflex erfüllt außerdem die UL-Anforderungen (Underwriters Laboratory Inc.) für die USA und Kanada

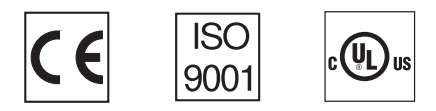

## <span id="page-7-0"></span>2 Sicherheitshinweise

## <span id="page-7-1"></span>2.1 Sicherheitsstandard

Der messende Lichtvorhang KONTURflex ist unter Beachtung der geltenden Sicherheitsnormen entwickelt, gefertigt und geprüft worden. Er entspricht dem Stand der Technik.

## <span id="page-7-2"></span>2.2 Bestimmungsgemäßer Gebrauch

#### Achtung!

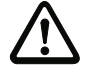

Dieses Produkt ist nur von Fachpersonal in Betrieb zu nehmen und seinem bestimmungsgemäßen Gebrauch entsprechend einzusetzen. Dieser Sensor ist kein Sicherheitssensor und dient nicht dem Personenschutz.

Der Schutz von Betriebspersonal und Gerät ist nicht gewährleistet, wenn das Gerät nicht entsprechend seinem bestimmungsgemäßen Gebrauch eingesetzt wird. Die Leuze electronic GmbH + Co. KG haftet nicht für Schäden, die durch unsachgemäße Benutzung entstehen. Zur sachgerechten Verwendung gehört auch die Kenntnis dieses Handbuchs.

Lichtvorhänge des Typs KONTURflex sind als messende und Objekt erkennende, parametrierbare Multisensoreinheiten konzipiert.

Unzulässig sind insbesondere die Verwendung

- in Räumen mit explosibler Atmosphäre
- zu medizinischen Zwecken

#### **Einsatzgebiete**

Die KONTURflex Lichtvorhänge sind insbesondere für folgende Einsatzgebiete konzipiert:

- Objekterkennung in Lackier- und Verpackungsanlagen
- Überstands-, Lage- und Durchmessererkennung un der Lager- und Fördertechnik

## <span id="page-8-0"></span>2.3 Sicherheitsbewusst arbeiten

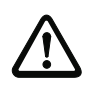

#### Achtung!

Eingriffe und Veränderungen an den Geräten, außer den in dieser Anleitung ausdrücklich beschriebenen, sind nicht zulässig.

#### Sicherheitsvorschriften

Beachten Sie die örtlich geltenden gesetzlichen Bestimmungen und die Vorschriften der Berufsgenossenschaften.

#### Qualifiziertes Personal

Die Montage, Inbetriebnahme und Wartung der Geräte darf nur von qualifiziertem Fachpersonal durchgeführt werden.

Elektrische Arbeiten dürfen nur von elektrotechnischen Fachkräften durchgeführt werden.

## <span id="page-9-0"></span>3 Allgemeine Beschreibung des KONTURflex

## <span id="page-9-1"></span>3.1 Einführung

Durch eine ständige Optimierung der Fertigungsprozesse werden immer schnellere und "intelligentere" Sensoren verlangt. Der messende Lichtvorhang KONTURflex ist auf diesem Gebiet ein System, das allen heutigen Anforderungen entspricht. Alle jahrelangen Erfahrungen mit der ersten Generation des messenden Lichtvorhangs KONTUR wurden in diesem Gerät implementiert.

Es lassen sich mit diesem Lichtvorhang Länge, Breite, Höhe oder auch Umrisse oder Lage von sich zwischen den Lichtstrahlen befindlichen Teilen bestimmen. Die ermittelten Daten werden dann über eine serielle Schnittstelle an eine angeschlossene Steuerung übertragen. An das Steuergerät QUATTRO können bis zu vier Lichtleistenpaare angeschlossen und gleichzeitig ausgewertet werden.

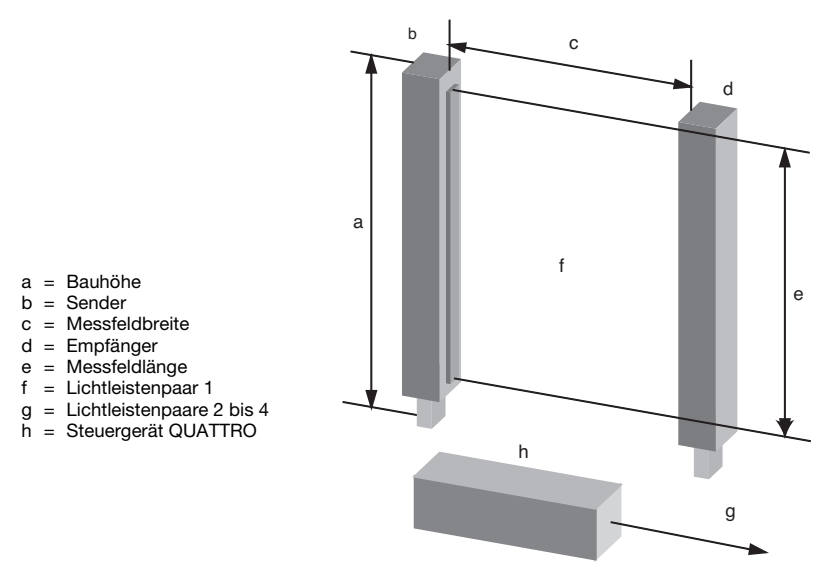

<span id="page-9-2"></span>Bild 3.1: Messender Lichtvorhang KONTURflex

## <span id="page-10-0"></span>3.2 Merkmale des KONTURflex

- Berührungslos messendes optoelektronisches System.
- Bis zu vier Lichtvorhänge unterschiedlicher Längen und Strahlanzahlen sind an ein Steuergerät anschließbar. Die maximale Strahlanzahl beträgt 512 Strahlen.
- Das Messergebnis ist unabhängig von der Oberfläche und Farbe des Messobjektes.
- Das Steuergerät ist durch die Windows-Software an die unterschiedlichen Aufgaben und Anwendungen anzupassen.
- Die Leichtmetallprofile der Lichtleisten sind für den Industrieeinsatz entworfen und haben einen minimalen Platzbedarf.
- Durch die hohe Abtastrate des Steuergerätes ist eine schnelle Messwerterfassung für schnelle Vorgänge vorhanden.
- Einzelne Bereiche des Messfeldes können über die "Blanking"-Funktion ausgeblendet werden.

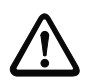

#### Achtung!

Der messende Lichtvorhang KONTURflex darf nicht als berührungslos wirkende Schutzeinrichtung für den Personenschutz eingesetzt werden. Das System besitzt keine Sicherheitskategorie und darf nur für messende Zwecke verwendet werden.

## <span id="page-10-1"></span>3.3 Das Steuergerät QUATTRO

Das Steuergerät QUATTRO kann bis zu vier Lichtvorhänge steuern und ist per Software über eine RS 232-Schnittstelle mit einem PC-Programm oder direkt von einer SPS konfigurierbar. Die Konfigurierung kann remanent im QUATTRO gespeichert werden, so dass sie beim Ausschalten erhalten bleibt. Über die RS 232-Schnittstelle kann, wenn erforderlich, auch ein Update der Firmware durchgeführt werden.

Das QUATTRO erkennt automatisch die Anzahl der angeschlossenen Lichtleisten und die dazugehörigen Strahlzahlen. Die Lichtvorhänge können verschiedene Strahlanzahlen und Abstände haben, dürfen aber eine maximale Gesamtanzahl von 512 Strahlen nicht überschreiten.

Die Empfängerleisten müssen an die Buchsen KR1, KR2, KR3, KR4 für Kanal 1, 2, 3 und 4 angeschlossen werden. Die dazu gehörigen Senderleisten werden an die Buchsen KT1, KT2, KT3, KT4 angeschlossen (siehe [Kapitel 10\)](#page-43-0). Werden Sender- und Empfängerleiste vertauscht, so wird zwar ein Lichtvorhang erkannt, er arbeitet aber nicht.

Sollen weniger als vier Lichtleistenpaare angeschlossen werden, so müssen die ersten Kanäle verwendet werden. Der Empfänger und die zugehörige Sendeleiste müssen den gleichen Strahlabstand und die gleiche Strahlanzahl haben. Ist die Strahlanzahl unterschiedlich, wird der falsch angeschlossene Kanal und alle Kanäle danach vom QUATTRO nicht erkannt. Ist schon der erste Kanal falsch angeschlossen, zeigt das Steuergerät QUATTRO durch Blinken (ca. 3 Hz) der grünen LED an, dass kein Lichtvorhang erkannt wurde.

Wird beim Start mindestens der erste Lichtvorhang erkannt, geht das QUATTRO in den normalen Strahlerfassungs- und Auswertebetrieb über. Stimmt die gespeicherte Konfiguration nicht mit der beim Start ermittelten überein, so wird die Konfiguration bezüglich Strahlanzahl und Lichtleistenanzahl automatisch angepasst und gespeichert und es wird dann in den normalen Strahlerfassungs- und Auswertebetrieb übergegangen. Als Hinweis für den Anwender blinkt in diesem Fall die grüne LED mit ca. 1 Hz, da eventuell auch andere vom Anwender durchzuführende Änderungen bei der Konfiguration erforderlich sind.

## <span id="page-11-0"></span>3.4 Vorverarbeitete Messwerte

Unter Berücksichtigung der Konfiguration werden vom QUATTRO in jedem Zyklus Strahlauswertungen für alle angeschlossenen Lichtleisten durchgeführt. Diese Auswertungen werden intern, im Steuergerät, vorgenommen und beeinflussen die angeschlossene Steuerung nicht.

## <span id="page-11-1"></span>3.4.1 Definition der Begriffe

- HU Höchster unterbrochener Lichtstrahl
- TU Tiefster unterbrochener Lichtstrahl
- HNU Höchster nicht unterbrochener Lichtstrahl
- TNU Tiefster nicht unterbrochener Lichtstrahl
- ZU Anzahl aller unterbrochenen Lichtstrahlen
- ZNU Anzahl aller nicht unterbrochenen Lichtstrahlen
- HUMin Minimum höchster unterbrochener Lichtstrahl
- TUMin Minimum tiefster unterbrochener Lichtstrahl
- HNUMin Minimum höchster nicht unterbrochener Lichtstrahl
- TNUMin Minimum tiefster nicht unterbrochener Lichtstrahl
- ZUMin Minimum Anzahl aller unterbrochenen Lichtstrahlen
- HNUMin Minimum Anzahl aller nicht unterbrochenen Lichtstrahlen
- HUMax Maximum höchster unterbrochener Lichtstrahl
- TUMax Maximum tiefster unterbrochener Lichtstrahl
- HNU<sub>Max</sub> Maximum höchster nicht unterbrochener Lichtstrahl
- TNUMax Maximum tiefster nicht unterbrochener Lichtstrahl
- ZUMax Maximum Anzahl aller unterbrochenen Lichtstrahlen
- ZNUMax Maximum Anzahl aller nicht unterbrochenen Lichtstrahlen

Die Minimal-Werte sind Werte, die, wenn der aktuelle Wert größer wird, eine einstellbare Zeit den kleineren Wert halten. Wird der aktuelle Wert kleiner, so wird auch der minimal Wert sofort kleiner.

Die Maximal-Werte sind Werte, die, wenn der aktuelle Wert kleiner wird, eine einstellbare Zeit den größeren Wert halten. Wird der aktuelle Wert größer, so wird auch der maximal Wert sofort größer.

Durch die Minimal- und Maximal-Werte ist es möglich, auch bei sehr langen SPS-Zykluszeiten kleine Objekte zu erfassen.

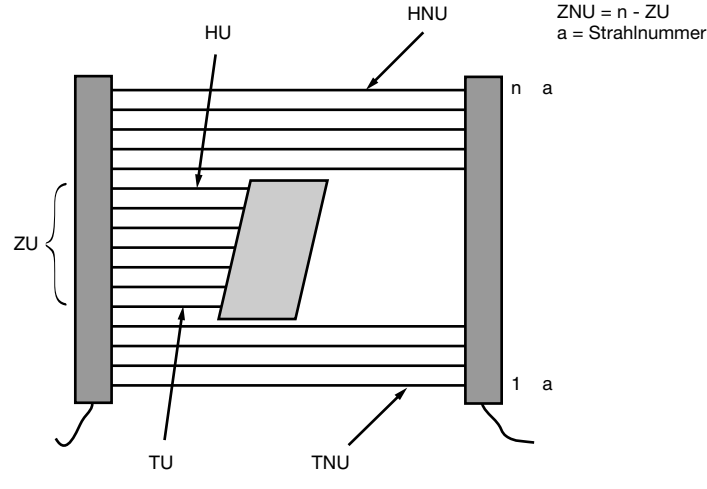

<span id="page-12-2"></span>Bild 3.2: Begriffsdefinition

#### <span id="page-12-0"></span>3.4.2 Strahlen ausblenden (Blanking)

Für geblankte Strahlen wird keine Auswertung durchgeführt, dadurch wird bei Verwendung von Blanking durch den Zustand der geblankten Strahlen die Auswertung für die folgenden Strahlen nicht beeinflusst. Die Strahlen sind beim Stecker der Lichtleiste beginnend von 1 bis n durchnummeriert. Durch Blanking wird die Nummerierung der Strahlen nicht verändert. Bei Verwendung von Blanking ist die Summe aus Anzahl unterbrochener Strahlen (ZU) und Anzahl nichtunterbrochener Strahlen (ZNU) ungleich der Strahlenanzahl (siehe [Kapitel 7.1\)](#page-35-1).

#### <span id="page-12-1"></span>3.4.3 Bahnfunktionen

Für die Mittensteuerung einer Materialbahn können drei Funktionen eingesetzt werden.

- Mittenposition
- Bahn zu weit oben
- Bahn zu weit unten

Diese Funktionen werden über die jeweils unterbrochenen Lichtstrahlen gesteuert. Durch Blanking am oberen bzw. unteren Rand der Lichtleisten wird die Position, die als Mitte erkannt wird, nicht verschoben.

Für die Locherkennung kann die Anzahl der Strahlen und dadurch die zu erkennende Lochgröße eingestellt werden. Ein Loch wird als solches erkannt, sobald ein Rand vorhanden und die eingestellte Minimalgröße erreicht ist. Sind mehrere Löcher in einer Bahn vorhanden, so wird von unten das Erste erfasst.

#### <span id="page-13-0"></span>3.4.4 Meldeausgang

Der Meldeausgang (PNP-Ausgang) im Steuergerät QUATTRO kann folgende Ergebnisse für eine Lichtleiste anzeigen:

- alle Strahlen frei
- alle Strahlen unterbrochen
- Objekt in der Mitte
- Objekt zu hoch
- Objekt zu tief
- Loch erkannt
- Toggle nach jedem Scan (Zustandswechsel nach jedem Durchlauf)

## <span id="page-13-1"></span>3.5 Konfigurierung

Der messende Lichtvorhang KONTURflex bzw. das Steuergerät QUATTRO kann mit Hilfe eines Windows-Programms über die RS 232-Schnittstelle konfiguriert werden. Die Konfigurierdaten können in einem nicht flüchtigen Speicher (EEPROM) abgelegt werden. Es wird zwischen Konfigurierdaten für das Gesamtgerät, für jede Lichtleiste und für die Schnittstellen unterschieden.

#### Hinweis!

∩

Die Konfiguriersoftware KONTURflexsoft kann aus dem Internet unter http://www.leuze.de/downloads/los/08/konturflexsoft.zip heruntergeladen werden

## <span id="page-13-2"></span>3.5.1 Konfigurierung Gesamtgerät

Bei der Konfigurierung des Gesamtgerätes kann zuerst das Ereignis für den Meldeausgang des Steuergerätes QUATTRO festgelegt werden. Dieser Steuerausgang kann einer der angeschlossenen Lichtleisten zugeordnet werden.

#### <span id="page-13-3"></span>3.5.2 Konfigurierung für eine Lichtleiste

Für die Lichtleisten können verschiedene Parameter definiert werden.

- Abstand zwischen Empfänger und Sender (0,1 m 4 m)
- Integrationszeit (Anzahl der Durchläufe)
- Haltezeiten der min/max Werte
- Kleinste Lochgröße für die Locherkennung (d.h. Anzahl der Lichtstrahlen, die frei sein müssen, um als Loch erkannt zu werden)
- Toleranz für die mitten/oben/unten Bestimmung (symmetrisch um die Mitte wird der Mittenbereich über die Anzahl der Strahlen definiert)

Für die Ausgabedaten können dann Gruppen definiert werden. Dadurch können mehrere Strahlen zusammengefasst werden. Die Strahlen können als ODER- bzw. UND-Funktion verarbeitet werden.

Für die Lichtleisten können dann noch unterschiedliche Einstellungen vorgenommen werden, um Lichtstrahlen auszublenden (deaktivieren/ blanken).

### <span id="page-14-0"></span>3.5.3 Konfiguration für die Schnittstellen

- Baudrateneinstellung
- Slaveadresse
- Betriebsart: automatische oder gesteuerte Abtastung
- Autosendkonfigurierung: der zu sendende Datensatz kann frei zusammengestellt werden
- Pausenzeit nach Empfang eines Modbuskommandos nach der frühestens geantwortet wird

## <span id="page-14-1"></span>3.6 Die Modbus Schnittstelle

Das Steuergerät QUATTRO RSX ist mit einer RS 485-Schnittstelle zur SPS ausgeführt. Beim QUATTRO RSX ist die RS 485-Schnittstelle über Optokoppler galvanisch getrennt. Zur Kommunikation mit der SPS wird das Modbus kompatible LUMINET Protokoll (siehe [Anhang B](#page-62-2)) verwendet und arbeitet als Slave sowohl mit Punkt-zu-Punkt Verbindung als auch am Bus.

## <span id="page-14-2"></span>3.7 Die PROFIBUS-DP Schnittstelle

Das Steuergerät QUATTRO DP besitzt als Schnittstelle zur SPS eine PROFIBUS-DP Schnittstelle und kann als Slave an die SPS angeschlossen werden.

Das Steuergerät erkennt die Baudrate des Masters und passt sich dieser an. Es werden von 9,6 kBaud bis 12 MBaud alle Baudraten unterstützt.

#### <span id="page-14-3"></span>3.7.1 Allgemeines Verhalten des QUATTRO DP

Das Steuergerät QUATTRO ist ein frei konfigurier- bzw. parametrierbarer modularer PROFIBUS-DP-Slave. Auch während des zyklischen Datenverkehrs können alle relevanten Parameter über einen speziellen Mechanismus (siehe unten) geschrieben und gelesen werden. Dadurch ergibt sich die Möglichkeit, dass ein SPS-Programm selbständig auf verschiedene Anforderungen aus dem Prozess durch Umparametrierung reagieren kann. Oder es kann ein allgemein verwendbarer Treiber geschrieben werden, der sich bei verschiedenen Projektierungen auf verschiedene Anwendungen anpasst.

Die PROFIBUS-Adresse ist über 2 Hexschalter S7 (unteres Nibble), S8 (oberes Nibble) unter der Anschlussabdeckung, oder über das Konfigurierprogramm im Bereich von 0…126 (0…0x7E) einstellbar. Ist über die Hexschalter eine Adresse >126 eingestellt, so wird die Adresse aus der im EEPROM gespeicherten Konfiguration verwendet.

Das Verändern der Adresse über den PROFIBUS ist nicht möglich.

Nach dem Einschalten arbeitet das QUATTRO DP genauso wie das QUATTRO RSX mit der im EEPROM abgelegten Parametrierung (Konfiguration). Erst nach erfolgreichem Übergang des PROFIBUS in den zyklischen Datenverkehr wird mit den über die PROFIBUS-Parametrierung eingestellten Parametern gearbeitet.

Bei Verwendung von Mastern, die das Einstellen der Konfiguration zulassen, hat die beim QUATTRO DP mit dem Konfigurierprogramm durchgeführte Parametrierung keinen

Einfluss auf den Betrieb am PROFIBUS, da diese immer durch die PROFIBUS-Parametrierung überschrieben wird.

Bei Mastern, die nur mit einer default Konfiguration arbeiten können, ist die gewünschte Datensatzkonfiguration mit dem Konfigurierprogramm einzustellen und im EEPROM zu speichern. Die übrigen Parameter werden auch bei diesem Master aus der PROFIBUS-Parametrierung bezogen.

Das Konfigurierprogramm kann neben der Datensatzkonfiguration nur zur Visualisierung, Kontrolle der PROFIBUS-Parametrierung und eventuell zur Einstellung der PROFIBUS-Adresse dienen.

Zu Testzwecken können mit dem Konfigurierprogramm auch bei einem, im zyklischen Datenverkehr befindlichen Steuergerät QUATTRO DP, Parameter verändert werden. Es dürfen aber nur Parameter verändert werden, die keine Änderung der Länge oder der Anordnung des zyklisch ausgetauschten Datensatzes hervorrufen.

Die grüne LED des QUATTRO DP dient als Fehler und Zustandsanzeige.

- ein kurzes Aufblinken beim Einschalten und dann aus: Alles OK
- 
- 
- 
- 
- dauerhaftes Leuchten: Gerät defekt

• langsames Blinken(~5 Hz): keine Lichtleisten angeschlossen oder falsch angeschlossen

- Blinken (~1 Hz): Anzahl oder Länge der Lichtleisten hat sich seit dem letzten Einschalten verändert.
- Blinken lang an/kurz aus (~1 Hz): PROFIBUS-Zustand warten auf Parametrierung
- Blinken kurz an/lang aus (~1 Hz): PROFIBUS-Zustand warten auf Konfigurierung
	-

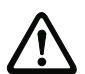

#### Achtung!

Beim Betrieb des QUATTRO-DP ist zu beachten, dass ein nicht normkonformes Verhalten auftreten kann, wenn in einem Multi-Meter-System gleichzeitig DP-Master der Klasse I und II mit Parametrier-/Konfigurationsdaten auf den Slave zugreifen (sehr geringe Wahrscheinlichkeit) oder andere PROFIBUS-Schicht 2 basierte Master beteiligt sind.

## <span id="page-15-0"></span>3.7.2 Diagnosedaten

Das QUATTRO liefert als statische Diagnose einen Userdiagnosedatenblock von 40 Byte herstellerspezifische Diagnosedaten.

#### Diagnosedaten:

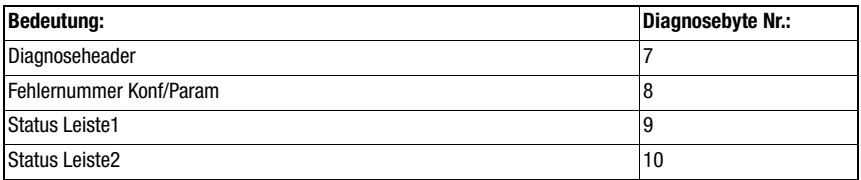

<span id="page-15-1"></span>Tabelle 3.1: Definition und Position der Diagnosedaten

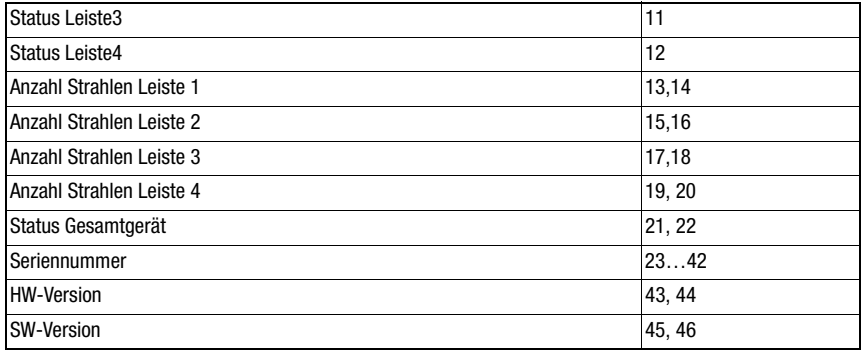

Tabelle 3.1: Definition und Position der Diagnosedaten

Um die Fehlerdiagnose bei der Projektierung zu erleichtern wird in der Diagnose eine Fehlernummer ausgegeben.

Handelt es sich um einen Parametrierfehler (Bit 6 im Stationsstatus1 ist gesetzt), so wird zur besseren Lokalisierung des Fehlers die in der Parametriertabelle angegebene Fehlernummer ausgegeben. Null bedeutet, dass die Länge falsch ist.

Handelt es sich um einen Konfigurierfehler (Bit 2 im Stationsstatus1 ist gesetzt), so wird als Fehlernummer die Nummer des fehlerhaften Konfigurierbytes (beginnend bei 1) angezeigt. Null bedeutet, dass die Länge falsch ist.

#### <span id="page-16-0"></span>3.7.3 Parametrierung

Alle für den Betrieb des Steuergerätes QUATTRO relevanten Parameter werden über die PROFIBUS-Parametrierung eingestellt. Das QUATTRO kontrolliert jeden Parameter auf Gültigkeit. Nur wenn alle Parameter mit gültigen Werten belegt sind, wird die Parametrierung anerkannt.

In der GSD-Datei sind alle Parameter mit ihren Wertebereichen so beschrieben, dass die Parametrierung mit einem PROFIBUS-Projektiertool einfach erfolgen kann. Durch die GSD-Datei sind alle Parameter mit Defaultwerten belegt (siehe nachfolgende Tabelle).

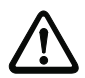

#### Achtung!

Die Strahlanzahl für alle Lichtleisten muss in jedem Fall den tatsächlich angeschlossenen Leisten angepasst werden.

Vor der Parametrierung muss die GSD-Datei in das entsprechende GSD-Verzeichnis kopiert bzw. geladen werden.

Bei der Datensatzkonfiguration ist zu beachten, dass die PROFIBUS-Konfigurierung mit der entsprechenden Parametrierung zusammenpassen muss. S.a. die Beispiele für Parametrierung und Konfiguration mit Siemens S7 und SIMATIC Manager. Hierbei ist zu beachten, dass es je nach Master zwei verschiedene Konfigurationen gibt. Erlaubt der Master, bei der Projektierung eine PROFIBUS-Konfigurierung festzulegen, so wird genau mit der oben beschriebenen Parametrierung gearbeitet. Verwendet der Master Get\_Config, um die richtige Konfiguration einzustellen, so liefert das QUATTRO eine default Konfiguration. Das heißt, es wird statt der Datensatzkonfigurierung aus der Parametrierung die aus dem EEPROM des QUATTROs verwendet. Dies betrifft aber nur die Datensatzkonfigurierung, alle anderen Parameter müssen trotzdem über das Projektiertool eingestellt werden. Die default Konfiguration des QUATTROs ist vom Anwender mit dem Konfigurierprogramm des QUATTROs einzustellen und entspricht daher nicht der Defaultkonfiguration aus der GSD-Datei.

Wenn der Master bei langsamer SPS-Zykluszeit und schneller PROFIBUS-Zykluszeit über die Einzelstrahldaten sehr kurze Strahlunterbrechungen sicher mitbekommen soll, so kann es erforderlich sein die Datenupdaterate auf Werte größer 2\* (SPS-Zykluszeit + PROFIBUS-Zykluszeit) zu setzen. Strahlunterbrechungen werden dann durch "verunden" der Strahldaten von einem zum nächsten Datenupdate gespeichert.

Sollen in diesem Fall zusätzlich zu den Einzelstrahldaten auch Auswertedaten verwendet werden, so müssen, um auch hier alles mitzubekommen die Min bzw. Maxwerte verwendet werden. Die Haltezeit muss dazu auf Werte > Datenupdaterate gesetzt werden.

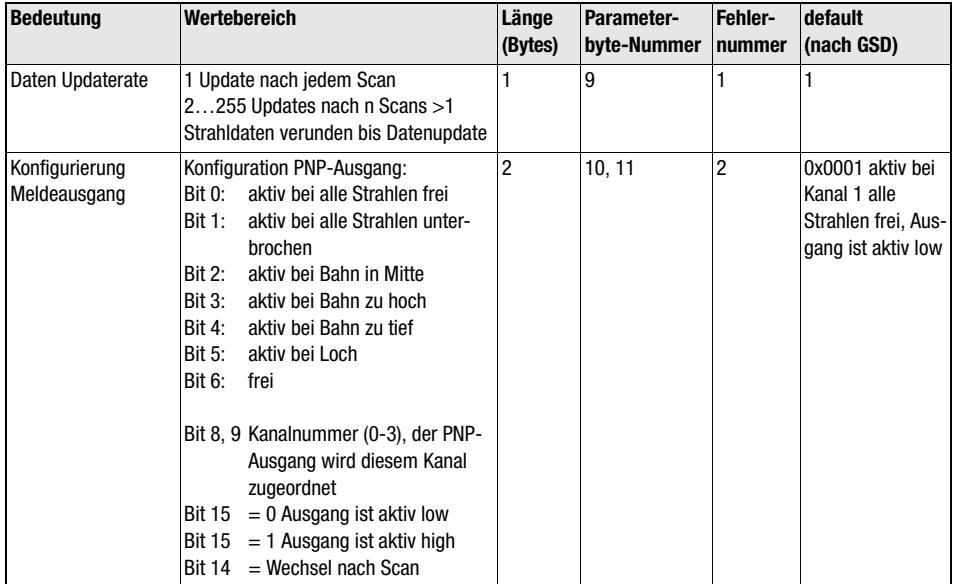

<span id="page-17-0"></span>Tabelle 3.2: PROFIBUS-Parametrierung

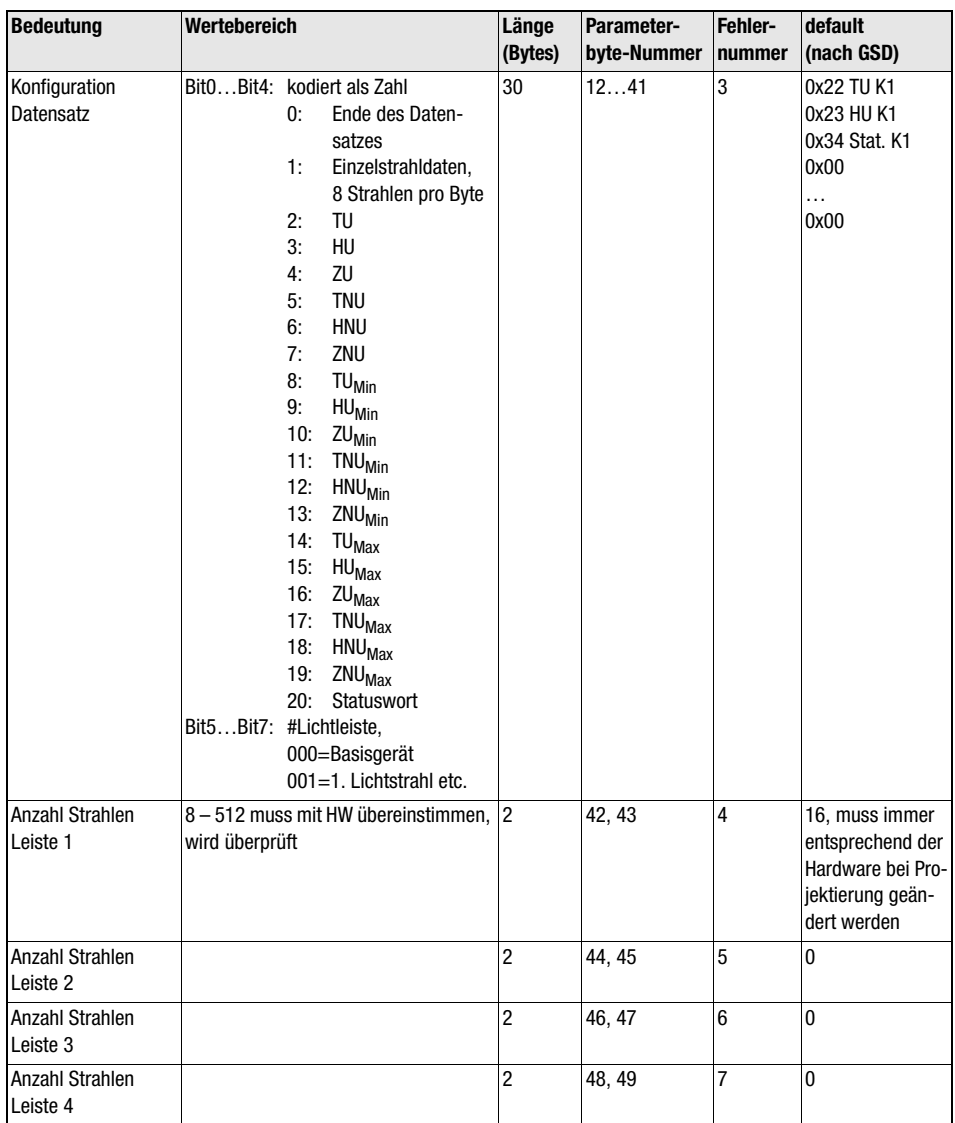

Tabelle 3.2: PROFIBUS-Parametrierung

## Allgemeine Beschreibung des KONTURflex

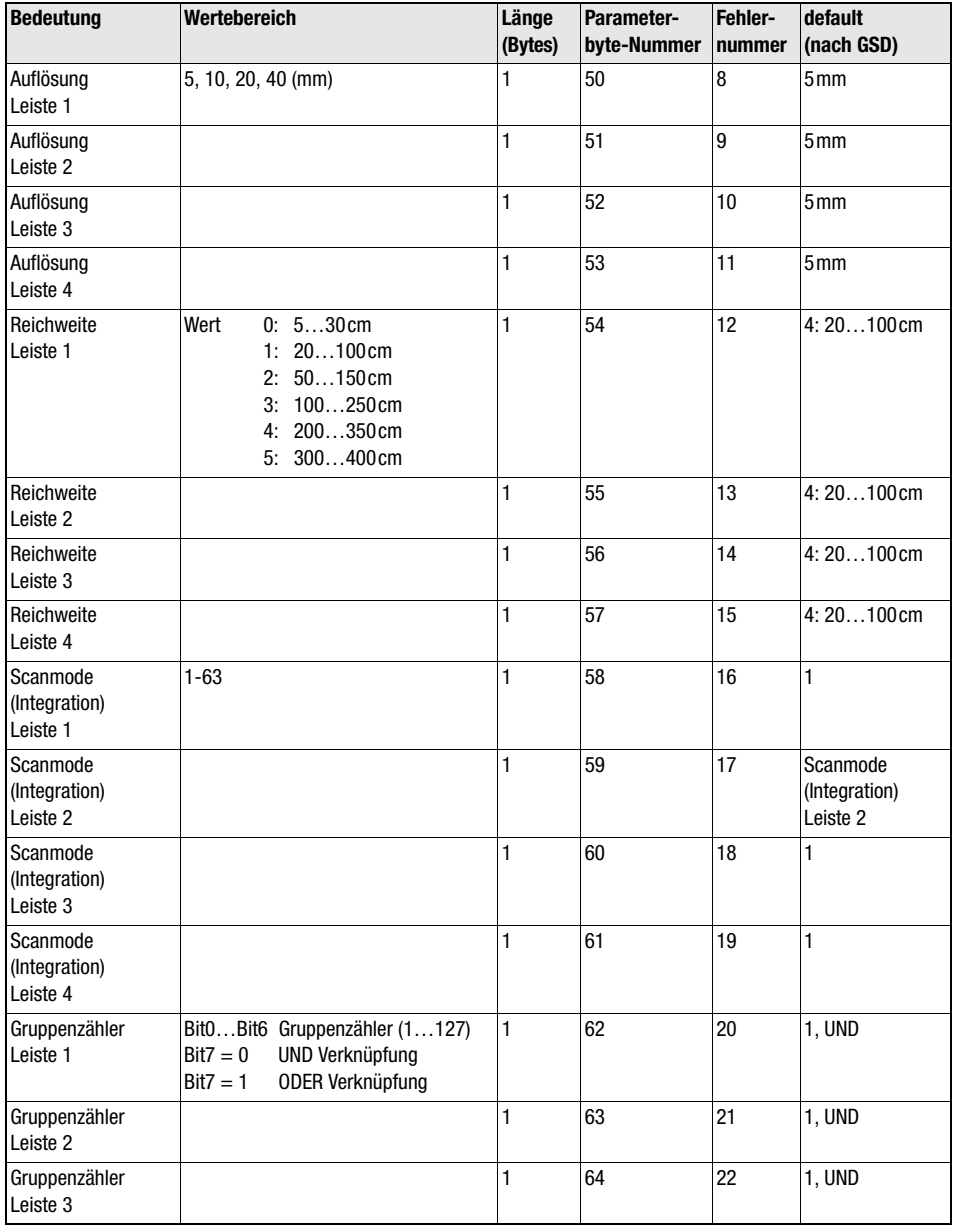

Tabelle 3.2: PROFIBUS-Parametrierung

| <b>Bedeutung</b>              | Wertebereich                                                                                                    | Länge<br>(Bytes) | Parameter-<br>byte-Nummer | Fehler-<br>nummer | default<br>(nach GSD)             |
|-------------------------------|----------------------------------------------------------------------------------------------------|------------------|---------------------------|-------------------|-----------------------------------|
| Gruppenzähler<br>Leiste 4     |                                                                                                    | 1                | 65                        | 23                | 1, UND                            |
| Min/Maxhaltezeit<br>Leiste 1  | 1255 Scans                                                                                                    | 1                | 66                        | 24                | 10                                |
| Min/Maxhaltezeit<br>Leiste 2  |                                                                                                    | 1                | 67                        | 25                | 10                                |
| Min/Maxhaltezeit<br>Leiste 3  |                                                                                                    | 1                | 68                        | 26                | 10                                |
| Min/Maxhaltezeit<br>Leiste 4  |                                                                                                    | 1                | 69                        | 27                | 10                                |
| Lochgröße<br>Leiste 1         | 1255                                                                                                    | 1                | 70                        | 28                | 1                                 |
| Lochgröße<br>Leiste 2         |                                                                                                    | 1                | 71                        | 29                | 1                                 |
| Lochgröße<br>Leiste 3         |                                                                                                    | 1                | 72                        | 30                | 1                                 |
| Lochgröße<br>Leiste 4         |                                                                                                    | 1                | 73                        | 31                | 1                                 |
| Mittentoleranz<br>Leiste 1    | 1255                                                                                                    | 1                | 74                        | 32                | 1                                 |
| Mittentoleranz<br>Leiste 2    |                                                                                                    | 1                | 75                        | 33                | $\mathbf{1}$                      |
| Mittentoleranz<br>Leiste 3    |                                                                                                    | 1                | 76                        | 34                | 1                                 |
| Mittentoleranz<br>Leiste 4    |                                                                                                    | 1                | 77                        | 35                | 1                                 |
| Blankingmuster<br>Leiste $14$ | Blankingmuster 1Bit pro Strahl, 1 für<br>geblankt LSB vom ersten Byte ist erster<br>Strahl von Leiste1. Blankingmuster für<br>nächste Leiste beginnt mit LSB im ers-<br>ten freien Byte | 64               | 78141                     | 36                | kein Blanking<br>0x00<br><br>0x00 |

Tabelle 3.2: PROFIBUS-Parametrierung

## <span id="page-21-0"></span>3.7.4 Konfigurierung

Mit der PROFIBUS-Konfiguration wird das Format und die Anzahl der Daten beim zyklischen Datenverkehr beschrieben. Beim Steuergerät QUATTRO DP handelt es sich um einen modularen Slave, bei dem der Datensatz für den zyklischen Datenverkehr frei zusammengestellt werden kann.

Das QUATTRO DP stellt anhand der Parametrierung fest, wie der Datensatz auszusehen hat und lässt nur die genau dazu passende Konfigurierung oder die default Konfigurierung zu.

Bei der default Konfiguration wird mit dem Datensatz, der im EEPROM gespeichert ist, gearbeitet.

Ein Datensatz kann aus maximal 30 der oben aufgeführten Daten in beliebiger Reihenfolge zusammengesetzt werden. Das erste Endekennzeichen bestimmt die Länge des Datensatzes.

In den PROFIBUS-Konfigurationsdaten werden für den Nutzdatenaustausch folgende Identifier in der Reihenfolge, wie durch die Parametrierung oder default Konfiguration vorgegeben, verwendet.

Als erste Kennung muss immer die Kennung für Schreiben/Lesen von Parametern (siehe unten) vorhanden sein. Identifier 0xb2(178) (3 Byte input/output length, consistency all bytes).

Die Einzelstrahldaten werden als Bits mit maximal 64 Byte übertragen (Bit0 vom ersten Byte ist Strahl 1, 1 für freie Strahlen und 0 für unterbrochene). Für die Einzelstrahldaten jeder Leiste sind ein special Identifier mit Code 0x40(64) und die Längenangabe 0x80 – 0xbf für 1-64 je nach Strahlanzahl erforderlich (length byte, consistency byte).

Die Auswertedaten TU - ZNU<sub>Max</sub> und Status Basisgerät sind Worte (2 Byte Werte): Für jedes Wort wird in den Konfigurationsdaten ein Identifier Code 0xd0(208) verwendet (1 word, input, length word, consistency word).

Status für Kanal 1 bis 4 sind Byte. Für jedes Byte wird in den Konfigurationsdaten ein Identifier Code 0x90(144) verwendet (1 byte, input, length byte, consistency byte).

### <span id="page-21-1"></span>3.7.5 Zyklischer Datenverkehr

Im zyklischen Datenverkehr werden je nach Parametrierung drei bis maximal 217 Byte Eingangsdaten und drei Byte Ausgangsdaten ausgetauscht.

## **△ Leuze electronic**

#### <span id="page-22-0"></span>3.7.6 Parameter lesen und schreiben (während des zyklischen Datenverkehrs)

Die ersten drei Bytes der Eingangs- und Ausgangsdaten sind zum Lesen und Schreiben von Parametern während des zyklischen Datenverkehrs vorgesehen.

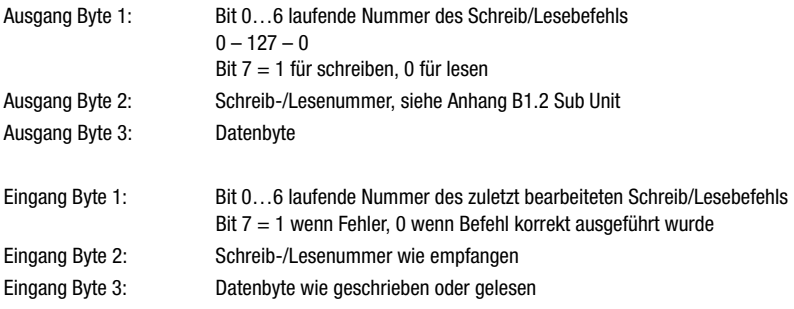

#### **Ablauf beim Lesen eines Parameters:**

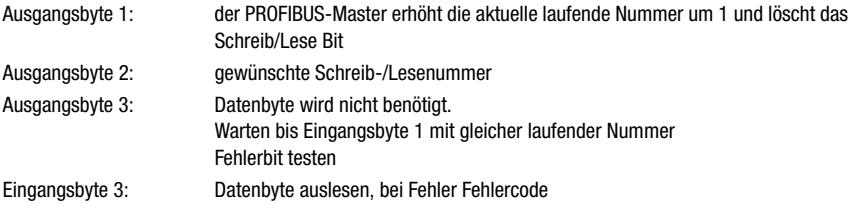

#### **Ablauf beim Schreiben eines Parameters:**

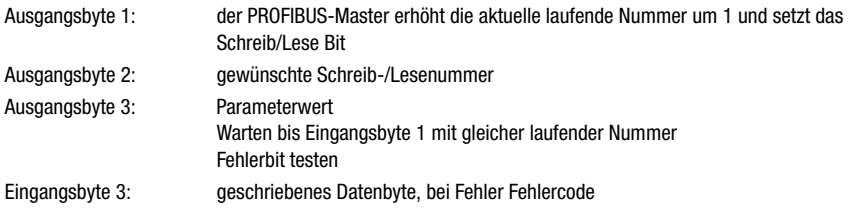

Sowie der Slave eine neue laufende Nummer erkennt, wird der Befehl ausgeführt und das angeforderte Datenbyte mit der gleichen Nummer als Eingangsbytes zurückgeschickt.

Ist die Parameternummer nicht bekannt oder ist beim Schreiben der Wert falsch, sendet das QUATTRO einen Fehlercode zurück.

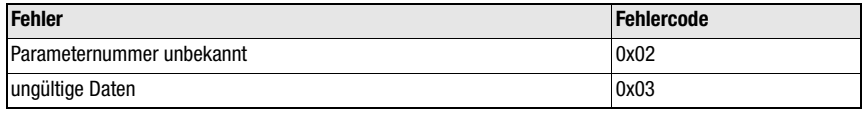

<span id="page-22-1"></span>Tabelle 3.3: Fehlercode

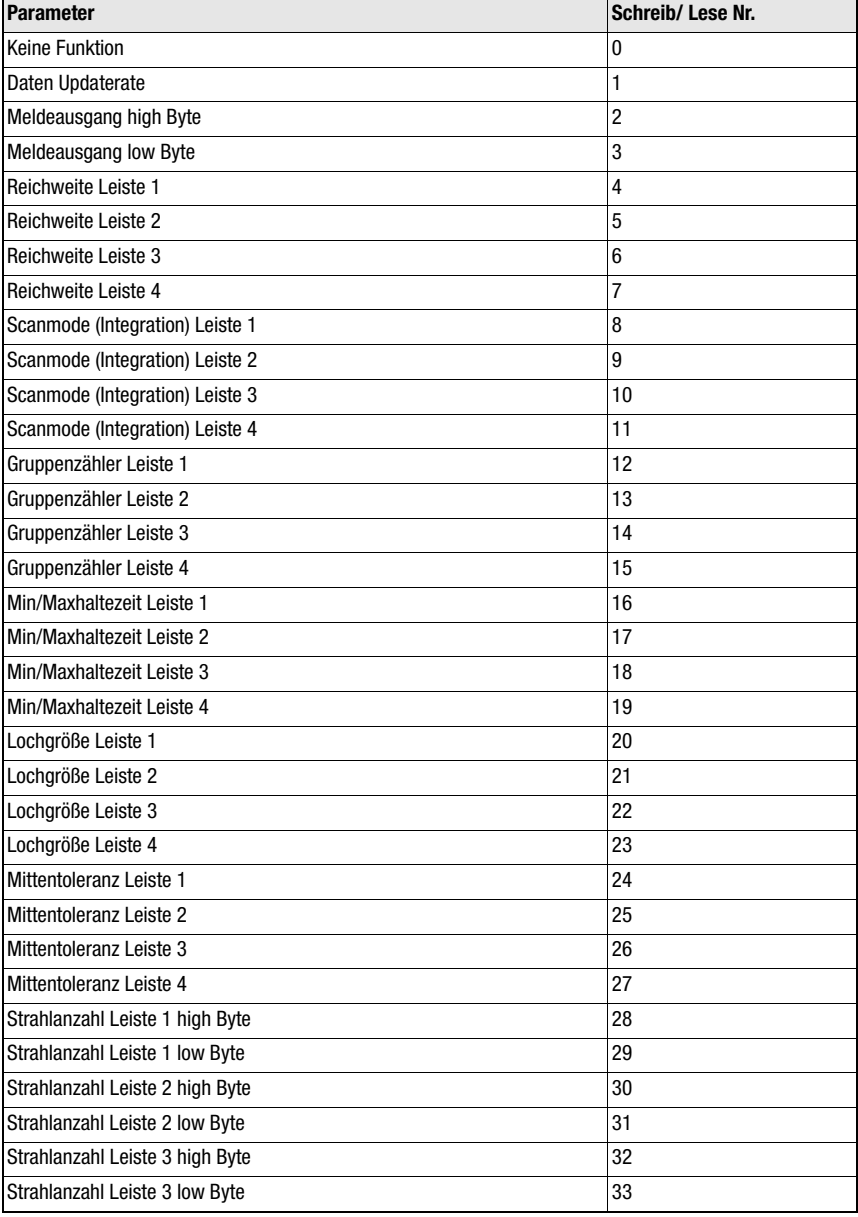

<span id="page-23-0"></span>Tabelle 3.4: Parameterdefinition

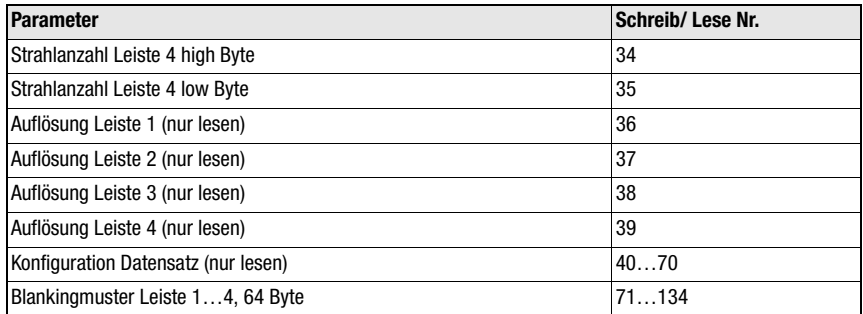

Tabelle 3.4: Parameterdefinition

Wertebereiche der Parameter siehe Abschnitt "Parametrierung".

#### <span id="page-24-0"></span>3.7.7 PROFIBUS und Modbus

Ein Steuergerät QUATTRO DP für den PROFIBUS, kann genauso wie das QUATTRO RSX für Modbus über die RS 232 Schnittstelle mit dem Modbusprotokoll konfiguriert oder auch betrieben werden. Auch die gleichzeitige Verwendung beider Schnittstellen ist möglich. Der Autosendmode an der RS 232 ist beim Steuergerät QUATTRO DP jedoch nicht möglich.

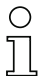

#### Hinweis!

Nach Konfiguration über die RS 232-Schnittstelle muss das Steuergerät QUATTRO ausund wieder eingeschaltet werden, bevor das System via PROFIBUS angesprochen werden kann

## <span id="page-25-0"></span>3.7.8 Parametrierung und Konfiguration mit Simatic Manager S7

Nach dem Start KONTUR QUATTRO bei .. weitere FELDgeräte/ Allgemeines auswählen und mit PROFIBUS verbinden (Drag and Drop).

Die Konfiguration ist durch einfache Kombination der bereitgestellten Module möglich. D.h. wie im untenstehenden Beispiel können diese Module mehrfach verwendet werden (hier Beam data 6 byte [1. Leiste] und Beam data 2 byte [2. Leiste]). Alternativ dazu kann durch mehrfache Verwendung des Universalmoduls (manuelle Eingabe aller Konfigurationsdaten, Kennungen etc.) ebenfalls konfiguriert werden.

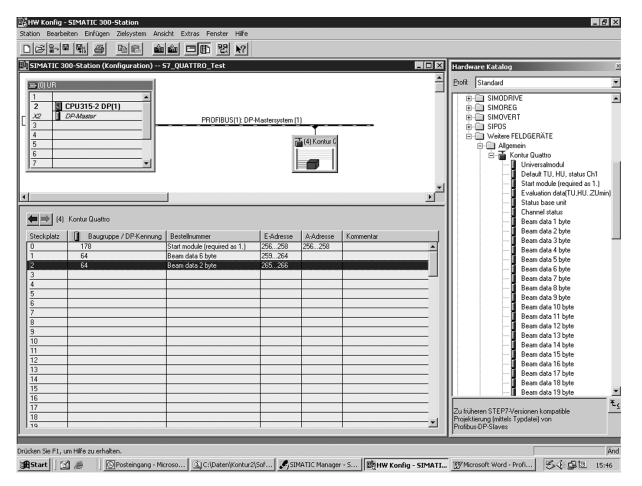

Folgende Module stehen zur Verfügung:

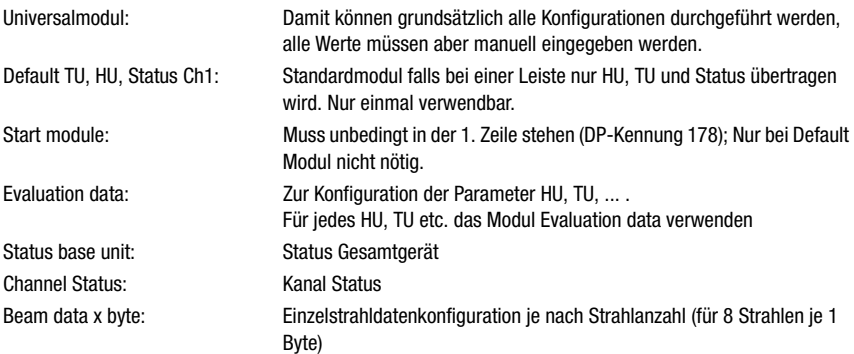

Die Module zur Datenkonfiguration (Universalmodul, Evaluation data, Status base unit, Channel Status, Beam data x byte) einfach entsprechend der Parametrierung, d.h. in gleicher Reihenfolge in die Konfigurationstabelle setzen.

#### Parametrieren:

z.B. 2 Leisten (48 Strahlen und 16 Strahlen) mit Einzelstrahlauswertung:

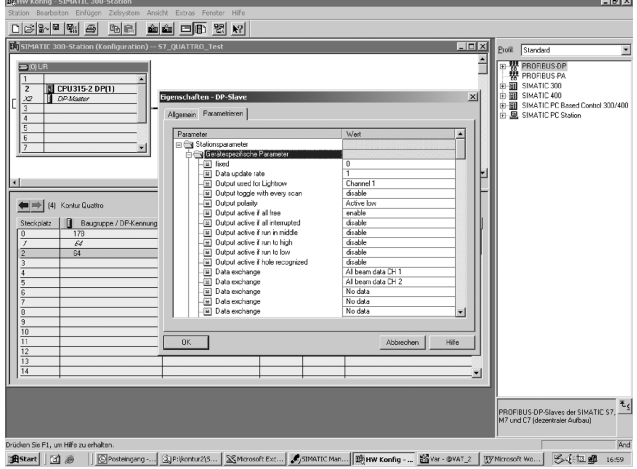

Dazu bei Data exchange All beam data CH1 bzw. All beam data CH2 auswählen. (Bei anderen Daten z.B. HU, TU entsprechend)

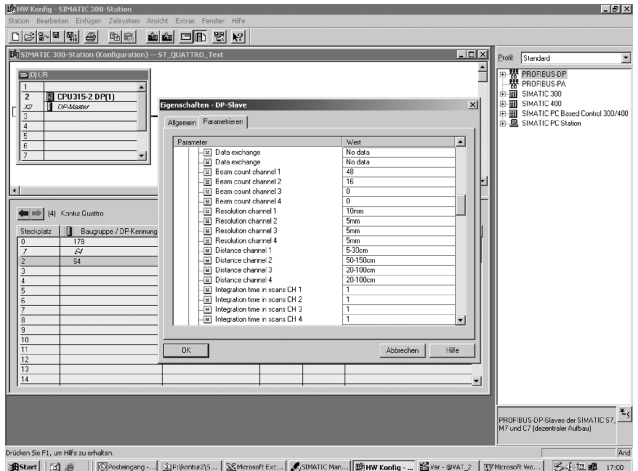

Bei Beam count channel 1..4 die jeweiligen Strahlanzahlen eingeben. Andere Einstellungen wie z.B. Reichweite, Auflösung etc. je nach Bedarf.

#### Konfigurieren:

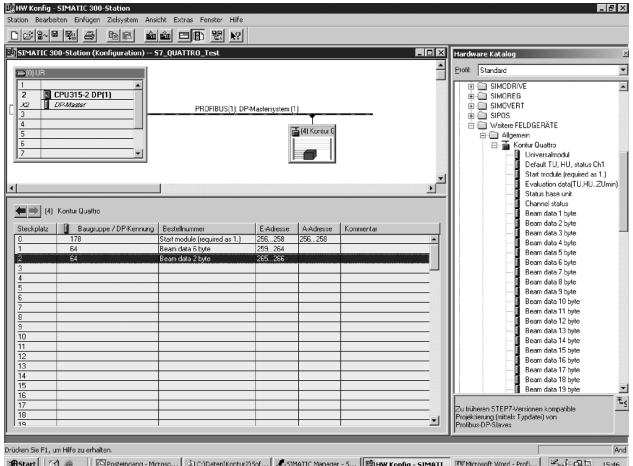

Im Beispiel muss in der ersten Zeile das Start Modul stehen.

In den folgenden Zeilen werden die Einzelstrahldatenmodule (im Beispiel für 6 Byte und für 2 Byte entsprechend den Strahlzahlen) platziert.

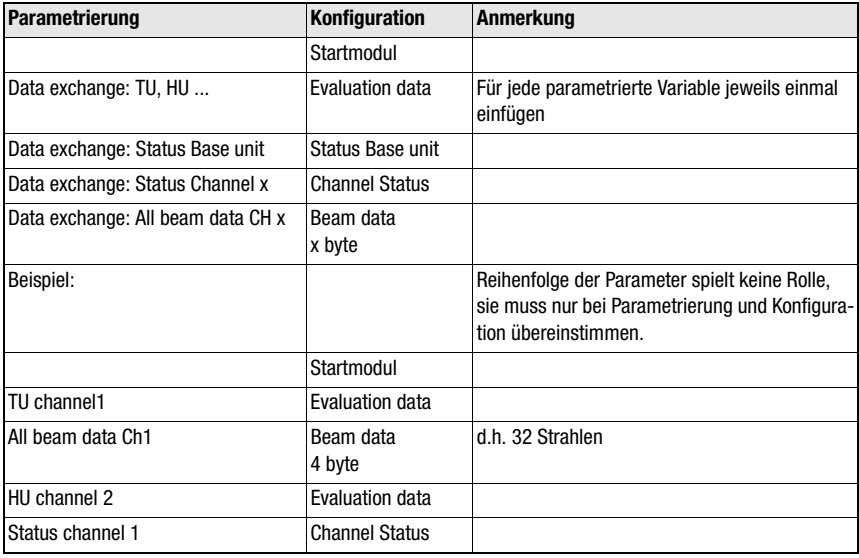

<span id="page-27-0"></span>Tabelle 3.5: Parametrierung mit dem Simatic Manager S7

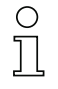

#### Hinweis!

Bei manchen älteren SPS-CPUs können im Normalfall nur 2 oder 4 Byte konsistent übertragen werden (betrifft z.B. Online Sofort Diagnose [Beobachten von Variablen]. In diesem Fall ist die Systemfunktion SFC14 zusammen mit Datenbaustein DB (s.a. Siemens Programmierhandbuch), die die Übertragung von bis zu 64 Byte konsistent erlaubt, zu verwenden.

#### Parametrierung von Blanking:

Über die Blanking Patterns können einzelne Strahlen ausgeblendet werden. Dabei entspricht jedes der 64 Blanking Pattern einem Byte bzw. 8 Strahlen. Dabei steht das erste Blanking Pattern für die Strahlen 1…8, das zweite für die Strahlen 9…16 usw. Die Strahlen werden hier fortlaufend gezählt, d.h. falls z.B. das erste Leistenpaar 16 Strahlen und ein zweites Leistenpaar 32 Strahlen hat, sind die Strahlnummern des zweiten Leistenpaares 17 bis 48.

Das niederwertigste Bit entspricht dem Strahl mit der jeweils niedrigsten Strahlnummer, d.h. im ersten Blanking Pattern dem ersten Strahl im zweiten Blanking Pattern dem neunten Strahl usw. Für jeden auszublendenden Strahl ist das entsprechende Bit auf 1 zu setzen.

#### Beispiel:

Die Strahlen 1, 3 und 4 sind ausgeblendet:

1. Byte:

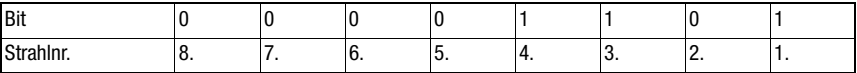

Dem Byte 00001101 entspricht der dezimale Wert 13, der im Beispiel in das erste Blanking Pattern einzugeben ist (default 0 [kein Blanking]).

Das zweite und die folgenden Blanking Patterns sind alle auf 0 zu setzen bzw. entsprechend der Default Einstellung zu belassen.

## <span id="page-28-0"></span>3.8 Abschluss der RS 485

Unter der Anschlussabdeckung befindet sich der Schalter S5. Mit den beiden DIP-Schaltern DIP 4 (RS 485 A) und DIP 3 (RS 485 B) können die Abschlusswiderstände ein- oder ausgeschaltet werden. Ist das QUATTRO als letztes oder einziges Gerät am PROFIBUS oder Modbus angeschlossen, müssen die Abschlusswiderstände eingeschaltet werden. Beide Schalter müssen nach rechts geschoben werden.

Sind beide Schalter nach links geschoben sind die Abschlusswiderstände abgeschaltet.

Im Auslieferungszustand befinden sich die beiden Schalter für die Abschlusswiderstände DIP 1 und DIP 2 im eingeschalteten Zustand. (rechte Position)

## <span id="page-28-1"></span>3.9 Parametrierung und Konfiguration

Die Konfigurationsschnittstelle ist eine RS 232-Schnittstelle und arbeitet genauso wie die SPS-Schnittstelle nach dem LUMINET-Protokoll mit den gleichen Registern. Sie kann daher nicht nur zur Konfiguration mit dem PC-Programm sondern auch als Schnittstelle zu einem Steuerrechner (z.B. PC oder Microcontroller) verwendet werden. Da hier nur eine Punkt-zu-Punkt Verbindung möglich ist, wird die Slaveadresse im Protokoll ignoriert.

## <span id="page-29-0"></span>4 Die Sender und Empfänger Lichtleisten

Die Sender- und Empfängerleisten des messenden Lichtvorhanges KONTURflex sind in Strahlabständen von 5mm, 10mm, 20mm und 40mm verfügbar. Dadurch ergeben sich Auflösungen von 10mm, 15mm, 25mm und 45mm.

Die Lichtleisten sind in Längen von 80mm bis zu 3.200mm erhältlich. Die Lichtleisten sind in 80mm Schritten abgestuft, um alle erforderlichen Längen anbieten zu können.

Bitte entnehmen Sie die passenden Lichtleisten und die dazugehörige Bestellnummer aus der Tabelle im Anhang A.

Die Lichtleisten sind in einem Leichtmetallprofil im Querschnitt 40mm x 40mm untergebracht. An den beiden Seiten des Profils befinden sich T-Nuten, für die spezielle Befestigungselemente entworfen wurden.

Der Anschluss befindet sich an der Unterseite der Lichtleisten und wird mit einem genormten M12 Stecker realisiert. Die Nummerierung der Lichtstrahlen startet an der Steckerseite mit dem Lichtstrahl 1.

An der Empfängerleiste wird der Zustand alle Strahlen frei über eine grüne LED und mindestens ein Strahl unterbrochen über eine rote LED angezeigt. Diese Anzeige wird vom Steuergerät QUATTRO gesteuert, so dass auch die Blankingfunktion berücksichtigt ist.

Bei der Konfiguration der Lichtleisten muss der Abstand zwischen Sender- und Empfängerlichtleiste eingestellt werden. Der Abstand kann in sechs Schritten zwischen 30cm und 400cm eingestellt werden. Um ein Umstrahlen der zu messenden Objekte, durch eine zu große Lichtleistung zu verhindern, sollte der Abstand genau eingestellt werden.

## <span id="page-29-1"></span>4.1 Zeitbedarf und Zykluszeit

Das QUATTRO bearbeitet alle Lichtleisten quasiparallel mit einem Zeitbedarf von ts = 50μs pro Strahl.

Beim Anschluss von beispielsweise vier Lichtleisten beträgt so der Zeitbedarf pro Strahl bezogen auf eine Lichtleiste:

 $t = 4 * ts = 4 * 50$ us = 200 us.

Die Zykluszeit für eine Lichtleiste berechnet sich zu:

 $Zy$ kluszeit = (Strahlanzahl + 3) \* ts \* Lichtleistenanzahl

ts –> Zeitbedarf pro Strahl

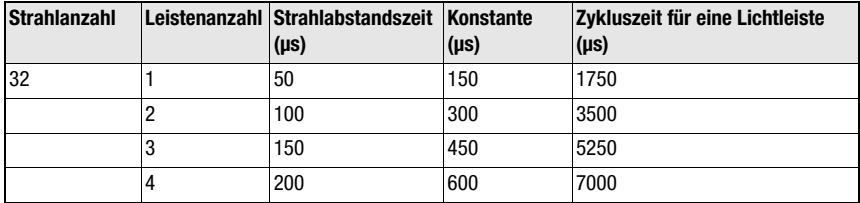

<span id="page-29-2"></span>Tabelle 4.1: Zykluszeit bei Anschluss von einer oder mehreren gleichlangen Lichtleisten

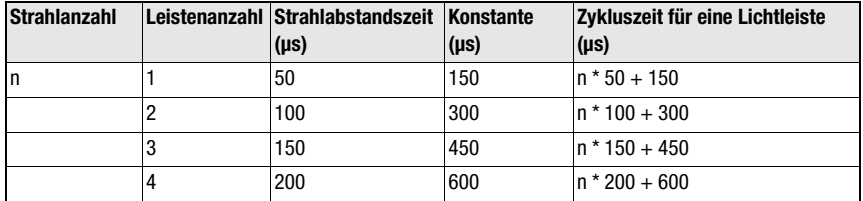

Tabelle 4.1: Zykluszeit bei Anschluss von einer oder mehreren gleichlangen Lichtleisten

Die Zykluszeit für eine Lichtleiste darf 1ms nicht unterschreiten. Bei Anschluss von nur einer Lichtleiste ergibt sich bei Strahlanzahlen unter 17 mit ts = 50μs eine Zykluszeit kleiner 1ms, deshalb wird dann die Strahlabstandszeit ts so erhöht, dass die Zykluszeit ~1ms beträgt.

#### Beispiel:

1 Lichtleiste mit 16 Strahlen angeschlossen

Die Strahlzeit wird im QUATTRO auf 100ms genau eingestellt und nach folgender Formel mit Integerrechnung berechnet:

 $cyc = 10000 / (16 + 3) = 526$ 

Die Strahlabstandszeit ist dann

 $ts = 526 * 100$  ns = 52,6  $\mu$ s

Die genaue Zykluszeit beträgt dann  $(16 + 3) * 52.6 \text{ }\mu\text{s} = 999.4 \text{ }\mu\text{s}$ 

Auch bei Anschluss von nur einer Lichtleiste ist Zykluszeit nie kleiner 1ms.

Die maximale Integrationszeit pro Lichtleiste wird berechnet und bei der Konfiguration ausgegeben. Über eine manuelle Einstellung kann auch ein Vielfaches dieser Integrationszeit angegeben werden. Dadurch können Vorgänge an SPS-Zykluszeiten angepasst werden.

## <span id="page-31-0"></span>5 Die Programmierung und Konfiguration

Der messende Lichtvorhang KONTURflex kann über die beigefügte Konfigurationssoftware "KONTURflexsoft" oder direkt über eine angeschlossene Steuerung konfiguriert werden. Für die Programmierung ist die im Steuergerät vorhandene RS 232 Schnittstelle vorgesehen.

## <span id="page-31-1"></span>5.1 Konfigurationssoftware "KONTURflexsoft"

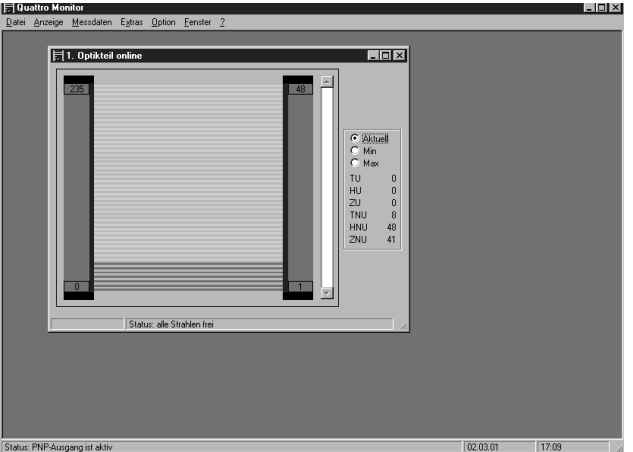

<span id="page-31-3"></span>Bild 5.1: Konfigurationssoftware KONTURflexsoft

Die Konfigurationssoftware arbeitet unter Betriebssystemen wie Windows® 95/98/2000/ NT oder XP. Eine Beschreibung der Software entnehmen Sie den in der Software eingefügten Hilfetexten.

Das KONTURflexsoft-Paket kann im Internet unter http://www.leuze.de/downloads/los/08/ konturflexsoft.zip heruntergeladen werden.

## <span id="page-31-2"></span>5.2 Konfiguration über eine Steuerung

Nach dem LUMINET-Protokoll sind die Register des Steuergerätes QUATTRO in drei Blöcke aufgeteilt. Auf diese kann schreibend und lesend und bei einigen nur schreibend oder nur lesend zugegriffen werden. Beim Lesen können mit dem Befehlscode 03 einzelne Register oder auch mehrere hintereinander gelesen werden. Bei nicht vorhandenen Registern wird 0 zurückgeliefert. Ist gleich das erste Register nicht vorhanden, wird ein Fehlercode zurück gemeldet (siehe Anhang B). Beim Schreiben mehrerer Register mit Befehlscode 0x10 muss für die dazwischen nicht vorhandenen Register der Wert 0 im Datensatz stehen. Ist dies nicht der Fall, wird ein Fehlercode zurück gemeldet.

#### Base-Unit:

(siehe auch [Anhang B](#page-62-2))

In diesem Block liegen alle Register, die das Gesamtgerät betreffen.

Das Register "Aktuelles Passwort" ist für den Anwender ohne Bedeutung. Es wird nur für die Produktion gebraucht.

#### Sub-Unit:

(siehe auch [Anhang B](#page-62-2))

In diesem Block liegen alle Register für die Lichtleisten.

Die vier Lichtleistenpaare werden indirekt angesprochen. Das heißt, bevor auf den Registersatz eines bestimmten Lichtleistenpaares zugegriffen werden kann, muss in der Base-Unit im Register 212 Sub-Unit Index die Kanalnummer (0…3) eingestellt sein.

#### Com-Unit:

(siehe auch [Anhang B](#page-62-2))

In diesem Block liegen alle Register, die die Kommunikation betreffen.

## <span id="page-33-0"></span>6 Betriebsarten

Man kann das Steuergerät QUATTRO im wesentlichen auf vier verschiedene Arten betreiben:

- Autosendmode
- Gesteuerte Abtastung
- Freies Lesen und Schreiben aller Register
- Feste Konfiguration ohne Kommunikation zur SPS

## <span id="page-33-1"></span>6.1 Autosendmode

#### Achtung!

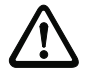

## Nicht kompatibel zur ModBus-Definition

Durch den Autosendmode soll ein frei definierbarer Datenblock vom Steuergerät QUATTRO zur SPS möglichst schnell mit wenig Overhead übertragen werden.

Das QUATTRO sendet den Autosend Datenblock in einem festen Zeitraster. Das Zeitraster wird über die Dauer des Scans der längsten angeschlossenen Lichtleiste eingestellt. Es kann manuell auf ein Vielfaches dieses Zeitrasters erhöht werden.

Ist der Autosendmode einmal gestartet, so kann er nur über die Konfigurierschnittstelle wieder beendet werden.

Der Datenblock kann zwei verschiedene Formate haben:

1. Frei definiertes Format:

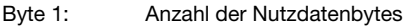

Byte 2: Nutzdatenbyte

. . .

> Byte n+1: 8 Bit Checksum über alle Nutzdatenbytes und der Anzahl der Nutzdatenbytes

> Der Anschluss mehrerer SPS, die nur Daten empfangen, an ein Steuergerät QUATTRO ist möglich. Es dürfen aber keine weiteren aktiven Geräte am Bus angeschlossen sein. Dieses Format arbeit mit dem wenigsten Overhead, erfordert aber bei der SPS eine spezielle hierauf angepasste Schnittstellenprogrammierung.

2. Das Datenformat ist wie für den Modbus definiert (siehe Anhang B) Es wird so gesendet, als würde auf eine Standard Leseanforderung (0x03) geantwortet. Der Anschluss mehrerer SPS, die nur Daten empfangen, an ein Steuergerät QUATTRO ist möglich. Es dürfen aber keine weiteren aktiven Geräte am Bus angeschlossen sein. Auch hier ist bei der SPS eine spezielle angepasste Schnittstellenprogrammierung erforderlich.

Da der Autosendmode, sowie er einmal gestartet ist, keine Möglichkeit mehr bietet, das QUATTRO direkt von der SPS aus umzukonfigurieren, sollte dieser Mode nur verwendet werden, wenn es aus Geschwindigkeitsgründen unbedingt erforderlich ist. Die gesteuerte

Abtastung bietet sonst eine sehr viel flexiblere Möglichkeit.

Soll der Autosendmode aus oben genannten Gründen verwendet werden, so bieten sich verschiedene Möglichkeiten zu konfigurieren:

- 1. Soll die Autosendkonfiguration nur selten verändert werden, so kann sie mit dem Konfigurierprogramm eingestellt werden und mit allen Einstellungen im EEPROM des QUATTROs gespeichert werden. Änderungen der Konfiguration sind dann nur über die Konfigurationsschnittstelle (Konfigurationsprogramm) möglich.
- 2. Soll die Autosendkonfiguration ohne Einsatz des Konfigurationsprogramms direkt durch die SPS verändert werden können, so ist bei der im EEPROM gespeicherten Konfiguration das Register 74 (Autosendtransferart) in der Com-Unit auf 0 zu setzen. Dadurch kann die SPS zumindest nach einem Powerup die Konfiguration verändern. Die SPS muss dann aber auch nach jedem Powerup durchsetzen der gewünschten Autotransferart und nachfolgendem Steuerwort 2 das Autosend starten.

## <span id="page-34-0"></span>6.2 Gesteuerte Abtastung

Die gesteuerte Abtastung arbeitet mit dem gleichen frei konfigurierbaren Datenblock wie der Autosendmode. Die Übertragung des Datenblocks erfolgt aber kompatibel zum Modbusprotokoll. Das heißt, der Datenblock wird durch einen Standard Modbus Lesebefehl 03 von der SPS auf das Register Autosend Datenblock angefordert. Die angeforderte Datenblockgröße kann auch kleiner als die in der Konfigurierung festgelegte sein.

Für die gesteuerte Abtastung sind 2 Modi vorgesehen:

- 1. Der angeforderte Datenblock wird bei Anforderung sofort gesendet, das heißt die Daten werden asynchron zum Scan ausgelesen und sind nicht definiert einem Scan zugeordnet. Über den PNP-Ausgang oder das Statusregister im Togglemode besteht für die SPS die Möglichkeit die Datenanforderung für einen einstellbaren Kanal zu synchronisieren.
- 2. Bei Anforderung eines Datenblocks wird erst das Ende des aktiven Scans der längsten angeschlossenen Lichtleiste abgewartet und dann nach einem vollständigen Scan der Datenblock übertragen. Damit ist die Datenübertragung synchron und die Daten sind definiert alle dem gleichen Scan zugeordnet. Wenn die SPS schnell genug und die Datenübertragungsrate hoch genug ist, kann hiermit jeder Scan ausgewertet werden.

#### <span id="page-34-1"></span>6.3 Freies Lesen und Schreiben aller Register

Durch direkten Zugriff auf alle Daten kann jedes einzelne Register bei Bedarf gelesen oder geschrieben werden, dies kann auch zusätzlich zur gesteuerten Abtastung erfolgen. Der direkte Zugriff erfolgt asynchron. Eine Synchronisierung ist aber auch hier wie oben beschrieben über den PNP-Ausgang oder Status möglich.

## <span id="page-34-2"></span>6.4 Feste Konfiguration ohne Kommunikation zur SPS

Bei einer Anwendung, die nur eine der auf den PNP-Ausgang schaltbare Information benötigt, ist bei einer festen Konfiguration (in EEPROM gespeichert) eine Kommunikationsverbindung zur SPS nicht erforderlich.

## <span id="page-35-0"></span>7 Das Datenformat

## <span id="page-35-1"></span>7.1 Zusammenstellung der Daten

Als Daten für das Autosend oder die gesteuerte Abtastung können alle Auswertedaten, Stati und die Strahldaten selber in beliebiger Reihenfolge festgelegt werden. Dazu können in der Konfiguriersoftware die kompletten Daten ausgewählt und zusammengestellt werden.

Die Auswertedaten TU, HU, ZU, TNU, HNU, ZNU, TU<sub>Min</sub>, HU<sub>Min</sub>, ZU<sub>Min</sub>, TNU<sub>Min</sub>, HNU<sub>Min</sub>,  $ZNU_{Min}$ , TU<sub>Max</sub>, HU<sub>Max</sub>, ZU<sub>Max</sub>, TNU<sub>Max</sub>, HNU<sub>Max</sub>, ZNU<sub>Max</sub> sind jeweils 16 Bit Worte und werden dem Modbusprotokoll entsprechend, mit dem höherwertigen Byte als erstes übertragen.

Das Statuswort des Gesamtgeräts ist ein 16 Bit Wort (s.u. Anhang B 1.1). Das höherwertige Byte wird als erstes übertragen.

Die Statuswerte für die einzelnen Lichtleisten sind Bytewerte (s.u. Anhang B 1.2). Die Strahldaten werden mit je 1 Bit für einen Strahl oder eine Strahlgruppe in Bytes beginnend bei Bit 0 übertragen.

Für einen freien Strahl wird das Bit auf 1 gesetzt. Nicht belegte Bits sind undefiniert. Werden Strahlen geblankt, so werden sie wie freie Strahlen d.h. mit auf 1 gesetztem Bit übertragen.

Die Anzahl der benötigten Bytes berechnet sich bei Integerrechnung nach folgender Formel:

ByteAnzahl = ( (Strahlanzahl + Gruppenzähler –1) / Gruppenzähler + 7) / 8

Alle Auswertedaten werden ohne Lücke mit der in der Autosendkonfiguration vorgegebenen Reihenfolge in einem Telegramm übertragen. Die Länge wird bei der Konfiguration kontrolliert und ist auf maximal 240 Byte begrenzt.

## <span id="page-35-2"></span>7.2 Datenübertragung

Alle Daten werden grundsätzlich hexadezimal übertragen!

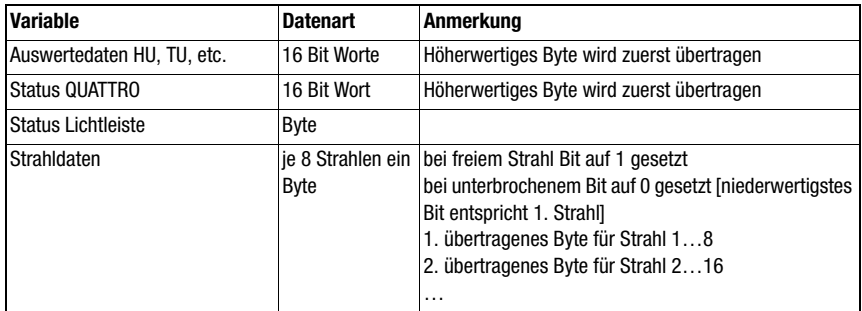

<span id="page-35-3"></span>Tabelle 7.1: Definition des Ausgangsformats

#### a) Autosend fast:

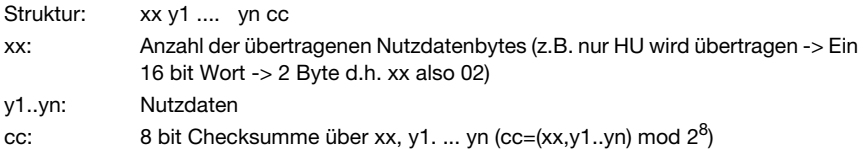

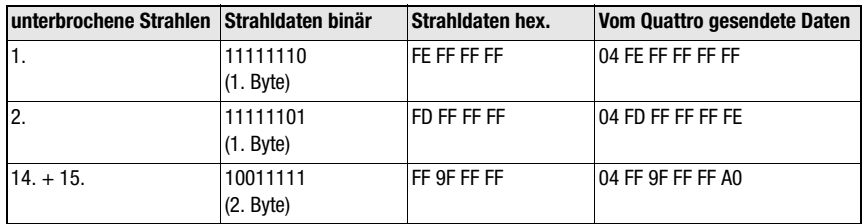

<span id="page-36-0"></span>Tabelle 7.2: Beispiel für Autosend fast Mode: K10-320, Einzelstrahldaten, (32 Strahlen)

#### b) Autosend im MODBusformat

siehe c)

#### c) gesteuerte Abtastung:

Die Daten werden nach einem Standard-MODBUS Lesebefehl gesendet:

- Struktur: xx cc of nn crc\_L crc\_M
- xx: Slave Adresse (entsprechend Einstellung des HEX-Schalters)
- cc: Lesebefehl, hier x03
- of: Registeradresse + Offset ([siehe Kapitel B.1.3 "Com-Unit Kommunikations](#page-67-1)[daten \(Adressoffset 0x4000\)"](#page-67-1))
- nn: Anzahl der übertragenen Nutzdatenbytes
- crc\_L: niederwertiges Byte des 16 bit CRC Wortes
- crc\_M: höherwertiges Byte des 16 bit CRC Wortes

Die Berechnung des CRC-Wortes erfolgt entsprechend [Kapitel 7.3](#page-37-0) über (xx cc of nn).

Beispiel (K10-320, Einzelstrahldaten): 01 03 4085 04 CRC\_L CRC\_M

Antwort vom Quattro:

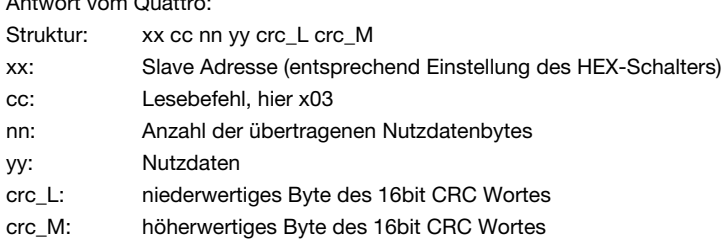

Die Berechnung des CRC-Wortes erfolgt entsprechend [Kapitel 7.3.](#page-37-0)

Beispiel (K10-320, Einzelstrahldaten): 01 03 04 FF9FFFFF CRC\_L CRC\_M

## <span id="page-37-0"></span>7.3 CRC Berechnung für Modbusprotokoll RTU

Die CRC Berechnung erfolgt über alle Bytes des zu übertragenden Telegramms einschließlich der Slaveadresse. Das CRC-Wort wird am Ende des Telegramms angehängt.

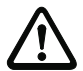

#### Achtung!

Entgegen der am Modbus sonst üblichen Wortdarstellung wird das CRC-Wort mit dem niederwertigen Byte als erstes übertragen.

\*\*\*\*\*\*\*\*\*\*\*\*\*\*\*\*\*\*\*\*\*\*\*\*\*\*\*\*\*\*\*\*\*\*\*\*\*\*\*\*\*\*\*\*\*\*\*\*\*\*\*\*\*\*\*\*\*\*\*\*\*\*\*\*\*\*\*\*

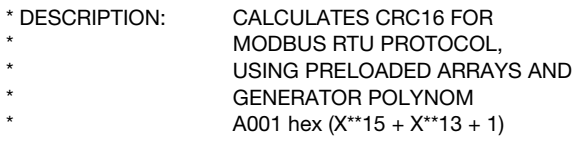

\*\*\*\*\*\*\*\*\*\*\*\*\*\*\*\*\*\*\*\*\*\*\*\*\*\*\*\*\*\*\*\*\*\*\*\*\*\*\*\*\*\*\*\*\*\*\*\*\*\*\*\*\*\*\*\*\*\*\*\*\*\*\*\*\*\*\*\*

unsigned word CalculateCRC16 (char \*buf, int len)

```
{
int i;
unsigned word \text{crc} = 0 \times \text{FFFF}; \angle /* local CRC initialized */
i = 0:
while (i < len)\text{crc} = (\text{crc} >> 8) ^ Crc16Mb [(\text{crc} \land \text{buf [i++]}) & 0x00FF];
return crc;
}
```
/\* CRC16 - Modbus RTU Protocol - lookup table for polynom A001hex \*/const unsigned word Crc16Mb  $\Pi =$ 

{ 0x0000, 0xC0C1, 0xC181, 0x0140, 0xC301, 0x03C0, 0x0280, 0xC241, 0xC601, 0x06C0, 0x0780, 0xC741, 0x0500, 0xC5C1, 0xC481, 0x0440, 0xCC01, 0x0CC0, 0x0D80, 0xCD41, 0x0F00, 0xCFC1, 0xCE81, 0x0E40, 0x0A00, 0xCAC1, 0xCB81, 0x0B40, 0xC901, 0x09C0, 0x0880, 0xC841, 0xD801, 0x18C0, 0x1980, 0xD941, 0x1B00, 0xDBC1, 0xDA81, 0x1A40, 0x1E00, 0xDEC1, 0xDF81, 0x1F40, 0xDD01, 0x1DC0, 0x1C80, 0xDC41, 0x1400, 0xD4C1, 0xD581, 0x1540, 0xD701, 0x17C0, 0x1680, 0xD641, 0xD201, 0x12C0, 0x1380, 0xD341, 0x1100, 0xD1C1, 0xD081, 0x1040, 0xF001, 0x30C0, 0x3180, 0xF141, 0x3300, 0xF3C1, 0xF281, 0x3240, 0x3600, 0xF6C1, 0xF781, 0x3740, 0xF501, 0x35C0, 0x3480, 0xF441, 0x3C00, 0xFCC1, 0xFD81, 0x3D40, 0xFF01, 0x3FC0, 0x3E80, 0xFE41, 0xFA01, 0x3AC0, 0x3B80, 0xFB41, 0x3900, 0xF9C1, 0xF881, 0x3840, 0x2800, 0xE8C1, 0xE981, 0x2940, 0xEB01, 0x2BC0, 0x2A80, 0xEA41, 0xEE01, 0x2EC0, 0x2F80, 0xEF41, 0x2D00, 0xEDC1, 0xEC81, 0x2C40, 0xE401, 0x24C0, 0x2580, 0xE541, 0x2700, 0xE7C1, 0xE681, 0x2640, 0x2200, 0xE2C1, 0xE381, 0x2340, 0xE101, 0x21C0, 0x2080, 0xE041, 0xA001, 0x60C0, 0x6180, 0xA141, 0x6300, 0xA3C1, 0xA281, 0x6240, 0x6600, 0xA6C1, 0xA781, 0x6740, 0xA501, 0x65C0, 0x6480, 0xA441, 0x6C00, 0xACC1, 0xAD81, 0x6D40, 0xAF01, 0x6FC0, 0x6E80, 0xAE41, 0xAA01, 0x6AC0, 0x6B80, 0xAB41, 0x6900, 0xA9C1, 0xA881, 0x6840, 0x7800, 0xB8C1, 0xB981, 0x7940, 0xBB01, 0x7BC0, 0x7A80, 0xBA41, 0xBE01, 0x7EC0, 0x7F80, 0xBF41, 0x7D00, 0xBDC1, 0xBC81, 0x7C40, 0xB401, 0x74C0, 0x7580, 0xB541, 0x7700, 0xB7C1, 0xB681, 0x7640, 0x7200, 0xB2C1, 0xB381, 0x7340, 0xB101, 0x71C0, 0x7080, 0xB041, 0x5000, 0x90C1, 0x9181, 0x5140, 0x9301, 0x53C0, 0x5280, 0x9241, 0x9601, 0x56C0, 0x5780, 0x9741, 0x5500, 0x95C1, 0x9481, 0x5440, 0x9C01, 0x5CC0, 0x5D80, 0x9D41, 0x5F00, 0x9FC1, 0x9E81, 0x5E40, 0x5A00, 0x9AC1, 0x9B81, 0x5B40, 0x9901, 0x59C0, 0x5880, 0x9841, 0x8801, 0x48C0, 0x4980, 0x8941, 0x4B00, 0x8BC1, 0x8A81, 0x4A40, 0x4E00, 0x8EC1, 0x8F81, 0x4F40, 0x8D01, 0x4DC0, 0x4C80, 0x8C41, 0x4400, 0x84C1, 0x8581, 0x4540, 0x8701, 0x47C0, 0x4680, 0x8641, 0x8201, 0x42C0, 0x4380, 0x8341, 0x4100, 0x81C1, 0x8081, 0x4040 };

#### <span id="page-38-0"></span>7.4 Datenübertragung über RS 232 Schnittstelle

Die RS 232-Schnittstelle kann neben der Konfiguration auch zum Datenaustausch genutzt werden.

Die Konfiguration erfolgt dabei über die QUATTRO SW. D.h. die Betriebsmodi Autosend, Autosend im Modbusformat bzw. gesteuerte Abtastung sind ebenfalls verfügbar. Bei Verwendung der RS 232-Schnittstelle zur Datenübertragung ist folgendes zu beachten:

- 1 Stoppbit, kein Paritätsbit
- bei gesteuerter Abtastung ist die BAUD-Rate 38,4 kBaud (fix)
- bei Autosend ist die BAUD Rate entsprechend der Konfiguration

## <span id="page-39-0"></span>8 Firmware Update

Der Anwender kann das Steuergerät QUATTRO mit einer neuen Firmware versehen. Dies kann auf zwei verschiedene Arten erfolgen. Die Konfigurierdaten des QUATTRO sollten vorher mit dem Konfigurierprogramm gesichert werden. Ein Update ist nur erforderlich, wenn von Leuze electronic eine neue Firmware-Version zur Verfügung gestellt wird.

- 1. Mit dem Konfigurierprogramm, durch Aufruf des Menüpunktes Extras/Flasher starten. Vorraussetzung ist, dass sich die neue Firmware Datei Kontur2.s im gleichen Verzeichnis wie das Konfigurierprogramm QUATTRO.exe befindet. Das Konfigurierprogramm startet erst den Bootloader im QUATTRO und dann das Programm Hexload.exe mit den passenden Parametern auf dem PC. Wenn die Programmierung erfolgreich abgeschlossen ist, wird das QUATTRO mit der neuen Firmware gestartet. Dazu muss das Steuergerät aus- und wieder eingeschaltet werden. Während der Programmierung (die rote LED leuchtet) darf auf keinen Fall die Versorgung ausgeschaltet oder das Schnittstellenkabel unterbrochen werden. Sollte dieses doch geschehen, so ist nur noch das manuelle Laden der Firmware möglich.
- 2. Der manuelle Firmwareupdate sollte nur verwendet werden wenn das QUATTRO aus irgendwelchen Gründen (siehe oben) nicht mit dem Konfigurierprogramm kommunizieren kann. Auf dem PC muss das Programm Hexload.exe gestartet werden und mit File/Load die Firmware Kontur2.s geladen werden. Jetzt muss beim QUATTRO der Bootloader gestartet werden. Dies erfolgt mit Hilfe der DIP-Schalter S5 unter der Anschlussabdeckung des QUATTROs.

Bei eingeschalteter Versorgungsspannung muss als erstes der Schalter DIP 2 nach rechts (Programmierung) geschoben werden (die rote LED leuchtet, Programmierspannung ist eingeschaltet) und dann der untere Schalter DIP 1 einmal nach rechts (grüne LED leuchtet, Reset aktiv) und dann wieder nach links (grüne LED geht wieder aus, Bootloader starten) geschoben werden. Das PC-Programm Hexload.exe kommuniziert jetzt mit dem Bootloader vom QUATTRO und muss folgende Meldung anzeigen:

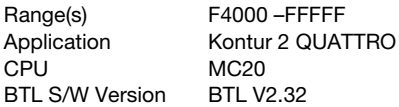

Erscheint diese Meldung nicht, ist die Schnittstellenverbindung zu überprüfen (Baudrate 38400).

Ist alles ok, kann mit Target/Clear und Target/Programm das QUATTRO neu programmiert werden.

Ist die Programmierung abgeschlossen, muss der Schalter DIP 2 wieder nach links geschoben werden und das QUATTRO kann dann mit Target/Start Program oder durch Aus- und wieder Einschalten in den normalen Betriebsmodus versetzt werden.

## <span id="page-40-0"></span>9 Grenzen der Erfassung von Objekten

Um die Erfassung von Objekten und die Auswertung der Daten sicherzustellen, müssen folgende Bedingungen eingehalten werden.

- Minimale Objektgröße bei nicht bewegten Objekten
- Bei welchen Randbedingungen ist die reine Erfassung des bewegten Objektes möglich
- Wie viele Datenbytes können übertragen werden
- Ist die Zykluszeit der SPS ausreichend

Mit der KONTURflexsoft Software können unter dem Menü Extras/Simulation obige Punkte auch ohne angeschlossene Hardware simuliert werden.

## <span id="page-40-1"></span>9.1 Minimale Objektgröße bei nicht bewegten Objekten

Die minimale Objektgröße eines nicht bewegten Objektes ist durch die Höhe  $H =$  Strahlabstand + 5 mm in der Strahlenebene festgelegt.

Senkrecht zur Strahlenebene muss das Objekt mindestens ein Länge von  $L = 10$ mm haben.

## <span id="page-40-2"></span>9.2 Randbedingungen für die reine Erfassung des bewegten Objektes

Bei bewegtem Objekt muss die Zykluszeit der Lichtleiste kürzer sein als die Zeit, die sich das zu erkennende Objekt in der Strahlenebene befindet. Bei der folgenden Gleichung wird davon ausgegangen, dass sich das Objekt senkrecht zur Strahlenebene bewegt.

 $v_{max} = (L - 10$  mm) / tz oder  $L_{min} = v * tz + 10$  mm

- tz Zykluszeit der betrachteten Lichtleiste
- v Geschwindigkeit des Objektes
- L Länge des Objektes in Bewegungsrichtung

Vorraussetzung ist, dass die Lücke zwischen zwei aufeinander folgenden Objekten größer als die Länge (minimale Länge) ist.

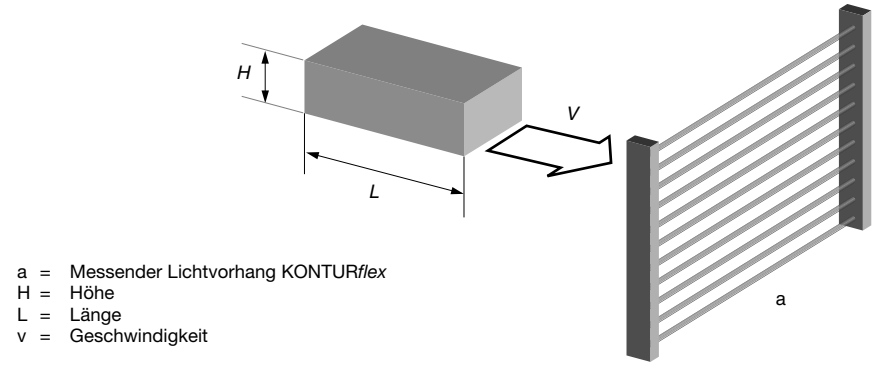

<span id="page-41-2"></span>Bild 9.1: Objekterfassung

## <span id="page-41-0"></span>9.3 Wie viele Datenbytes können übertragen werden

Für die Datenübertragungszeit spielen sehr viele Faktoren eine Rolle. Die kürzeste Übertragungszeit wird im Autosendmode (fast) erreicht. Es ist hier aber zu beachten, dass die Datenübertragung im Autosendmode mit einem einstellbaren Vielfachen der Zykluszeit der Leiste mit den meisten Strahlen erfolgt.

Grundsätzlich errechnet sich die Anzahl der übertragbaren Bytes B mit der Gleichung

 $B_{\text{max}} = \frac{t}{2l} / (11 / \text{Baud} + 0.5 \text{ms}) - 1$ 

tzl Zykluszeit der Lichtleiste mit den meisten Strahlen

Baud verwendete Baudrate und 11 ist die Anzahl der Bits pro Byte

0,5ms interne Berechnungszeit für die Aufbereitung der Daten

## <span id="page-41-1"></span>9.4 Ist die Zykluszeit der SPS ausreichend

Die Zykluszeit der SPS muss < tzl\*2 sein, damit von der SPS jedes Objekt sicher erfasst wird.

Ist die Datenübertragungsrate der begrenzende Faktor, so können die Min-/ Maxwerte der Auswertedaten und ein Vielfaches der Lichtleistenzykluszeit für den Datenübertragungszyklus verwendet werden.

Die Haltezeit für die Min/Maxwerte muss so eingestellt werden, dass sie größer ist als die Datenübertragungszykluszeit.

 $td\ddot{u} > (a-1) * tz$ 

tdü Datenübertragungszykluszeit

- a einzustellender Faktor
- tz Zykluszeit der betrachteten Lichtleiste

Ist die SPS-Zykluszeit der begrenzende Faktor, so können die Min/Maxwerte verwendet werden.

Die Haltezeit für die Min/Maxwerte muss so eingestellt werden, dass sie größer ist als die SPS-Zykluszeit.

 $t$ sps  $>(a-1)$   $*tz$ 

tsps SPS-Zykluszeit

- a einzustellender Faktor
- tz Zykluszeit der betrachteten Lichtleiste

#### Hinweis!

Bei der Verwendung der Min/Maxwerte muss beachtet werden, dass die Pause oder der Abstand zwischen zwei Objekten entsprechend groß sein muss.

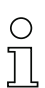

#### Hinweis!

Zur Unterstützung des Anwenders können mit dem Konfigurierprogramm auf dem PC unter Verwendung der Konfigurierdaten die maximale Geschwindigkeit oder die minimale Länge und die Datenübertragungszeit berechnet werden.

#### Hinweis!

Um unabhängig von SPS-Zykluszeiten zu werden, kann in der Konfiguriersoftware des KONTURflex ein Parameter gesetzt werden. Bei eingeschaltetem Parameter werden alle Strahldaten von unterbrochenen Strahlen so lange gespeichert, bis sie von der angeschlossenen Steuerung abgerufen werden.

## <span id="page-43-0"></span>10 Anschlüsse und Schalter

In der unten dargestellten Skizze sind die Anschlüsse und Schalter auf dem Steuergerät QUATTRO dargestellt.

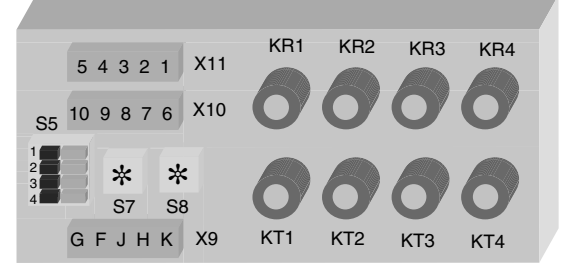

<span id="page-43-1"></span>Bild 10.1: Steuergerät QUATTRO

#### Stecker X9 (grau):

Am Stecker X9 wird die Spannungsversorgung des Steuergerätes angeschlossen.

An PIN J kann der PNP Schaltausgang des Gerätes angeschlossen werden.

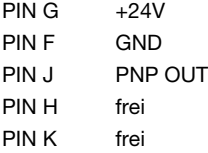

#### Stecker X10 (schwarz):

Am Stecker X10 kann die Konfigurationssoftware über eine RS 232 Verbindung zum PC angeschlossen werden.

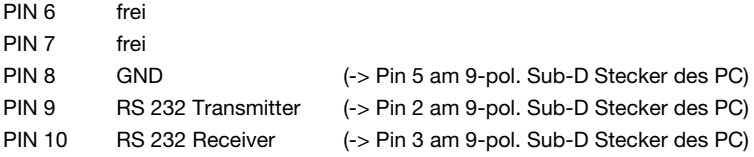

## Stecker X11 (grün):

Am Stecker X11 kann eine Steuerung (SPS, PC, ...) angeschlossen werden. Die RS 485 Verbindung kann durchgeschleift werden.

Die PROFIBUS-Anbindung für den PROFIBUS-DP kann an diesen Anschlüssen realisiert werden.

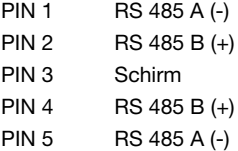

#### Dekadenschalter S7, S8 – Slaveadresse

Über die beiden Dekadenschalter S7 und S8 kann die Slaveadresse des Steuergerätes eingestellt werden.

S7: niederwertiges Nibble der Slaveadresse

S8: höherwertiges Nibble der Slaveadresse

#### <span id="page-44-0"></span>DIP-Schalter S5 – Abschlusswiderstände der RS 485

Die Abschlusswiderstände für die RS 485-Verbindung müssen je nach Art der Verbindung ein- oder ausgeschaltet werden. Sobald das Steuergerät QUATTRO der letzte bzw. der einzige Teilnehmer im Bus ist, müssen die Widerstände eingeschaltet werden.

DIP 4 RS 485; A Ein rechts DIP 3 RS 485; B Ein rechts

#### Firmware Update

Mit dem DIP 2 Schalter kann die Programmierspannung für ein eventuelles Firmware Update erhöht werden.

#### DIP 2:

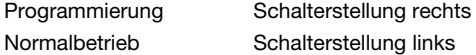

#### Reset des Steuergeräts

Mit dem DIP 1 Schalter kann das Steuergerät QUATTRO im Fehlerfall manuell zurückgesetzt werden.

DIP 1:

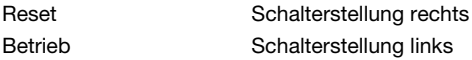

#### Empfängeroptikleisten

Die Empfängeroptikleisten können an die Buchsen mit der Bezeichnung KR1 bis KR4 angeschlossen werden. Als Zubehör sind fertig konfektionierte Kabel in unterschiedlichen Längen erhältlich (siehe [Anhang A\)](#page-54-2).

#### Sendeoptikleisten

Die Sendeoptikleisten können an die Buchsen mit der Bezeichnung KT1 bis KT4 angeschlossen werden. Als Zubehör sind fertig konfektionierte Kabel in unterschiedlichen Längen erhältlich (siehe [Anhang A\)](#page-54-2).

Beim Anschluss ist darauf zu achten, dass jeweils ein Kabel für Sender- und Empfängerlichtleiste benötigt wird.

Durch ein Vertauschen der Verbindungskabel wird der Lichtvorhang nicht zerstört. Es hat nur Auswirkungen auf die Funktion der Lichtleisten, die bei vertauschten Anschlüssen nicht korrekt arbeiten.

Achtung!

## <span id="page-45-0"></span>10.1 Allgemeine Anschlusshinweise

#### Schirmung der M12 Anschlussleitungen

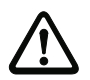

Es wird dringend empfohlen, die im Zubehör aufgeführten Kabel CB-M12-…. zu verwenden! Zur Beachtung bei Verwendung anderer Kabel:

Die Anschlussleitungen zwischen dem Steuergerät QUATTRO und der jeweiligen Senderbzw. Empfängerleiste sind unbedingt mit geschirmten Leitungen auszuführen. Es ist darauf zu achten, dass der Schirm an beiden M12-Steckverbindern flächig am Steckverbindergehäuse aufliegt.

## <span id="page-46-0"></span>10.2 Steuergerät QUATTRO-RSX/M12

Das Steuergerät QUATTRO kann auch in einer speziellen Version mit zwei Standard-Steckverbindern ausgeliefert werden. Dazu sind ein 8-poliger und ein 5-poliger M12 Stecker im Gehäuse eingebaut.

Über diese Stecker kann die Spannungsversorgung sowie die Kommunikation zu einer Steuerung über RS 485 realisiert werden.

Das Steuergerät hat die Bestellnummer 670003.

Belegung des 8-poligen Steckverbinders:

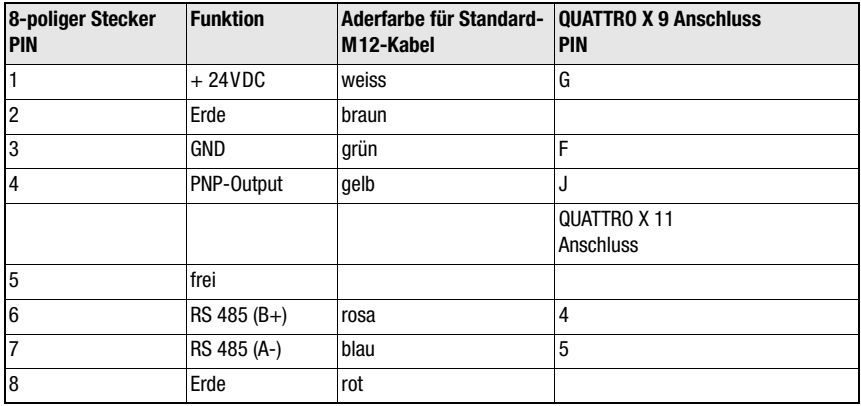

<span id="page-46-1"></span>Tabelle 10.1: Belegung des 8-poligen M12-Steckers für Spannungsversorgung / RS 485

Die RS 232 Schnittstelle zu einem Rechner wird über einen 5-poligen Einbaustecker realisiert.

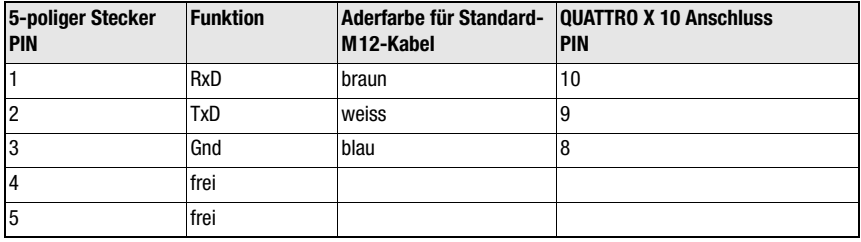

<span id="page-46-2"></span>Tabelle 10.2: Belegung des 5-poligen M12-Steckers für die RS 232-Schnittstelle

## <span id="page-47-0"></span>10.3 Steuergerät QUATTRO-DP/M12

Das Steuergerät QUATTRO kann auch in einer speziellen Version mit vier Standard-M12- Steckverbindern ausgeliefert werden.

Über diese vier Stecker kann die Spannungsversorgung sowie die Kommunikation zu einer Steuerung über RS 232 bzw. den PROFIBUS realisiert werden.

M12.5 - RS 232

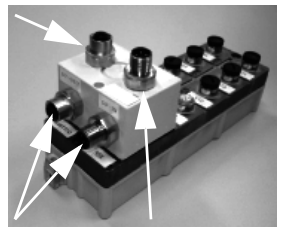

M12 - PROFIBUS-Anschluss M12.4 - Netzteil

<span id="page-47-3"></span>Bild 10.2: Steuergerät QUATTRO-DP/M12

Das Steuergerät hat die Bestellnummer 50111868

### <span id="page-47-1"></span>10.3.1 Spannungsversorgung

Die Spannungsversorgung wird über einen 4-poligen, A-kodierten M12-Stecker realisiert.

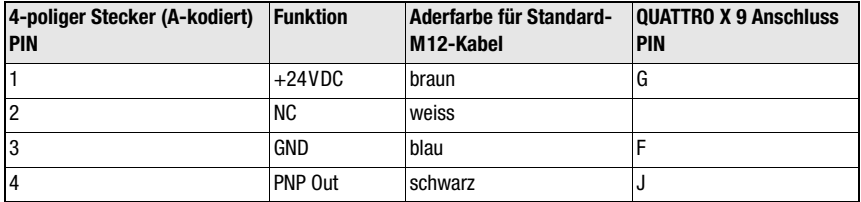

<span id="page-47-4"></span>Tabelle 10.3: Belegung des 4-poligen M12-Steckers zur Spannungsversorgung

## <span id="page-47-2"></span>10.3.2 RS 232

Verbindung zu einem Rechner zu Diagnose und Parametrierzwecken über RS 232 wird über eine 5-polige, A-kodierte Buchse realisiert.

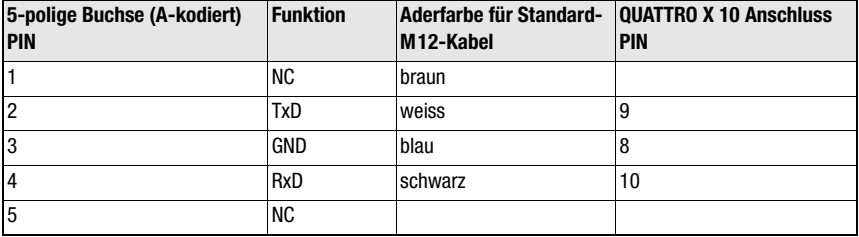

<span id="page-47-5"></span>Tabelle 10.4: Belegung der 5-poligen M12-Buchse für die RS 232-Schnittstelle

### <span id="page-48-0"></span>10.3.3 Verbindung zum PROFIBUS-Netzwerk

Die Verbindung zum PROFIBUS-Netzwerk wird nach Standard über B-kodierte Stecker/ Buchsen realisiert. Wird der PROFIBUS nicht über DP-Out weiterverbunden müssen die Abschlusswiderstände zugeschaltet werden, siehe ["DIP-Schalter S5 – Abschlusswider](#page-44-0)[stände der RS 485" auf Seite 43](#page-44-0).

#### DP-IN:

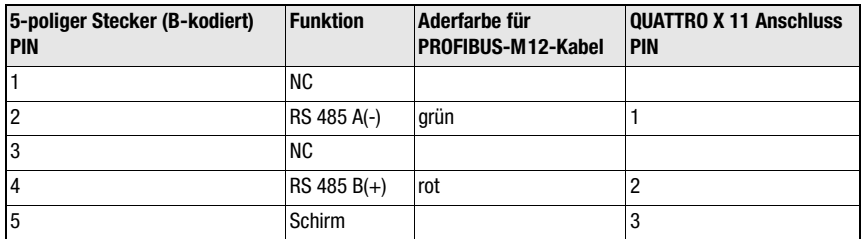

<span id="page-48-2"></span>Tabelle 10.5: Belegung des 5-poligen M12-Steckers DP-IN

## DP-OUT:

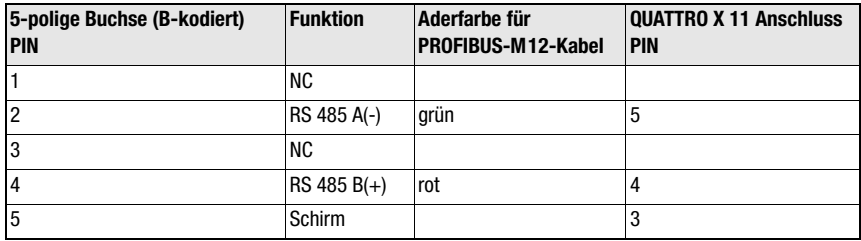

<span id="page-48-3"></span>Tabelle 10.6: Belegung des 5-poligen M12-Steckers DP-IN

## <span id="page-48-1"></span>10.4 Steuergerät QUATTRO-DP/KV

Diese Version ist baugleich zu QUATTRO-DP, jedoch mit integrierten Kabelverschraubungen für 2x 6,9 … 9,5mm (PROFIBUS) und 1x 5 … 8mm (Spannungsversorgung)

## <span id="page-49-0"></span>11 Maßzeichnungen

Maßzeichnung am Beispiel einer Lichtleiste mit einem Strahlabstand von 10mm.

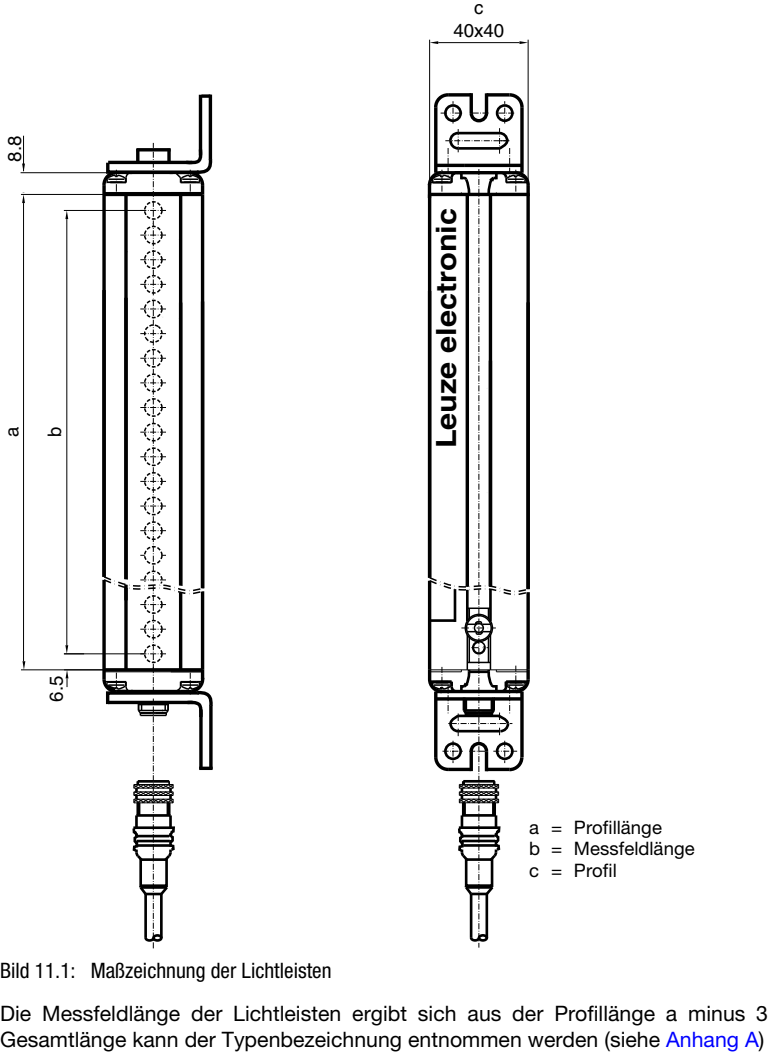

<span id="page-49-1"></span>Bild 11.1: Maßzeichnung der Lichtleisten

Die Messfeldlänge der Lichtleisten ergibt sich aus der Profillänge a minus 3mm. Die

#### Maßzeichnung der Haltewinkel

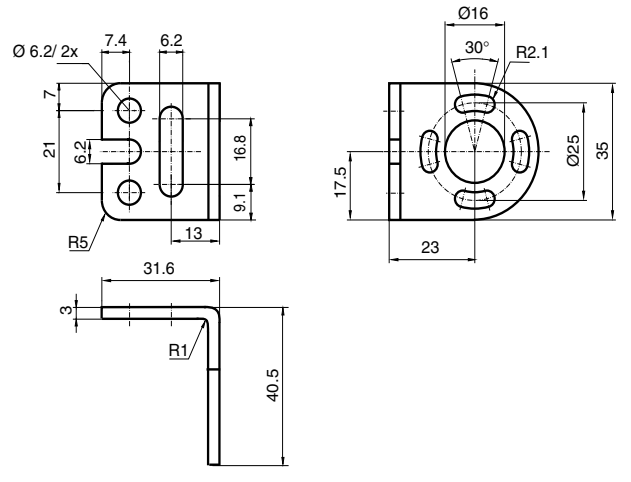

<span id="page-50-0"></span>Bild 11.2: Maßzeichnung des Standard Haltewinkels

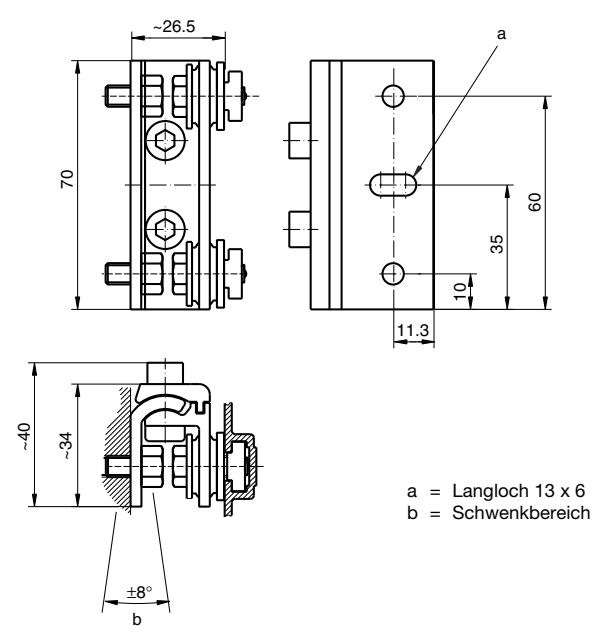

<span id="page-50-1"></span>Bild 11.3: Schwenkbare Halterung mit Schwingungsdämpfung

## Maßzeichnung des Steuergerätes QUATTRO

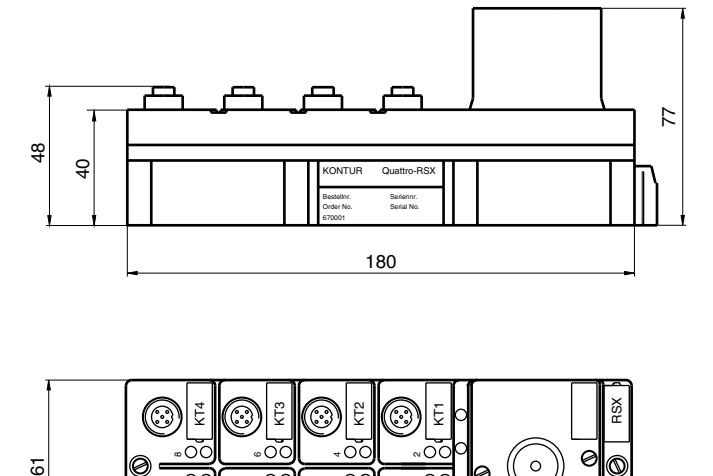

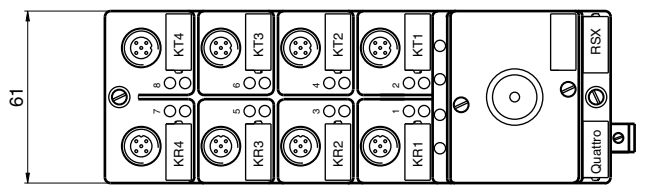

<span id="page-51-0"></span>Bild 11.4: Maßzeichnung des Steuergerätes QUATTRO

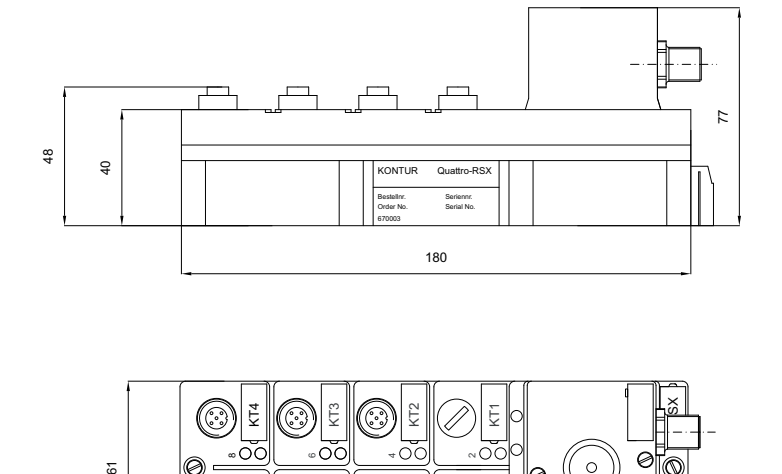

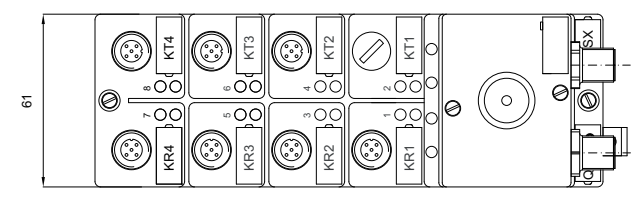

<span id="page-51-1"></span>Bild 11.5: Maßzeichnung des Steuergerätes QUATTRO-RSX/M12

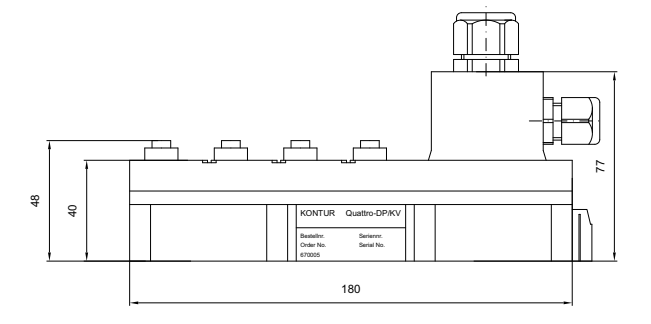

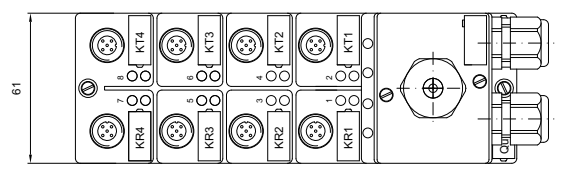

<span id="page-52-0"></span>Bild 11.6: Maßzeichnung des Steuergerätes QUATTRO DP/KV

# $\frac{1}{2}$

## Hinweis!

Die Maßzeichnung aus [Bild 11.5](#page-51-1) gilt auch für das Steuergerät QUATTRO DP/M12 mit einer Abweichung: Die Stecker an der Oberseite des Gehäuses ragen um 13mm über die Gehäusekante hinaus, so dass die Gesamthöhe beim QUATTRO DP/M12 90mm statt 77mm beträgt.

## <span id="page-53-0"></span>12 Technische Daten

## <span id="page-53-1"></span>12.1 Technische Daten des messenden Lichtvorhangs KONTURflex

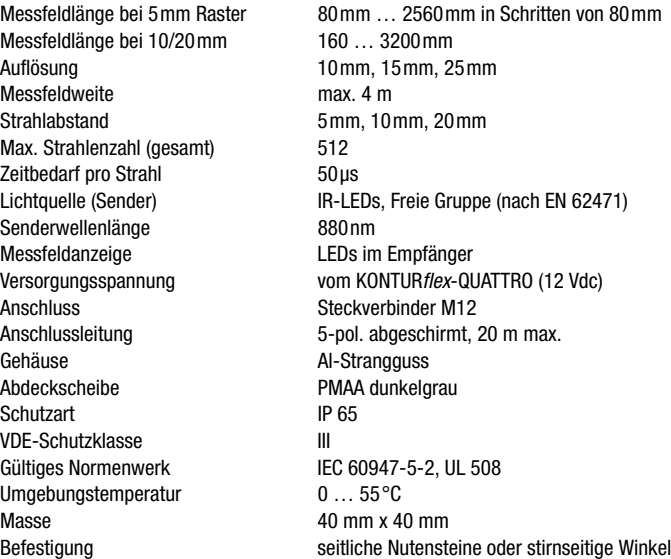

## <span id="page-53-2"></span>12.2 Technische Daten des Steuergerätes QUATTRO

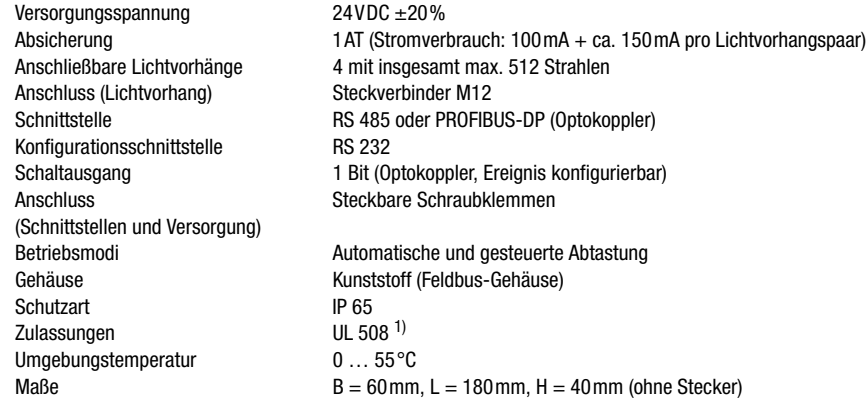

1) Bezüglich der Energieversorgung und Verdrahtung die Sicherheits- und Installationsvorschriften beachten

## <span id="page-54-0"></span>A Anhang A

<span id="page-54-2"></span>Bestellnummern und Längen der Lichtleisten für den messenden Lichtvorhang KONTURflex.

## <span id="page-54-1"></span>A.1 Optikteile KONTURflex mit Strahlabstand 5mm

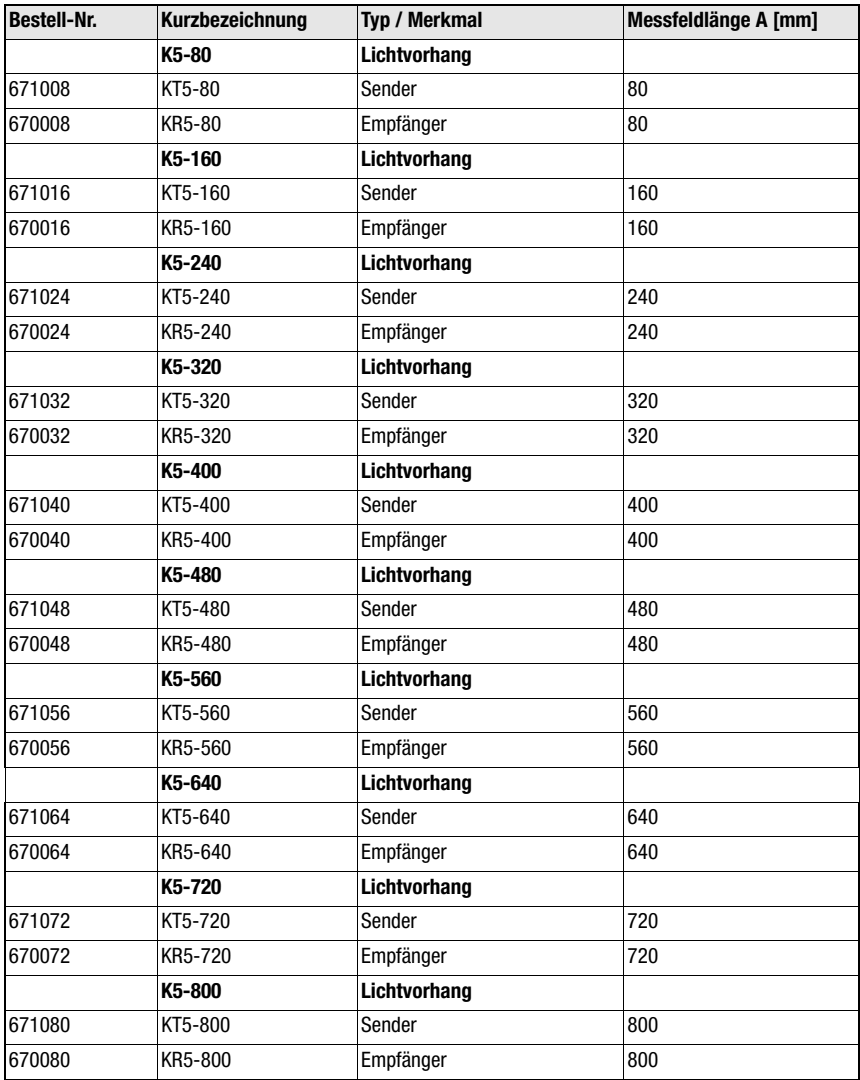

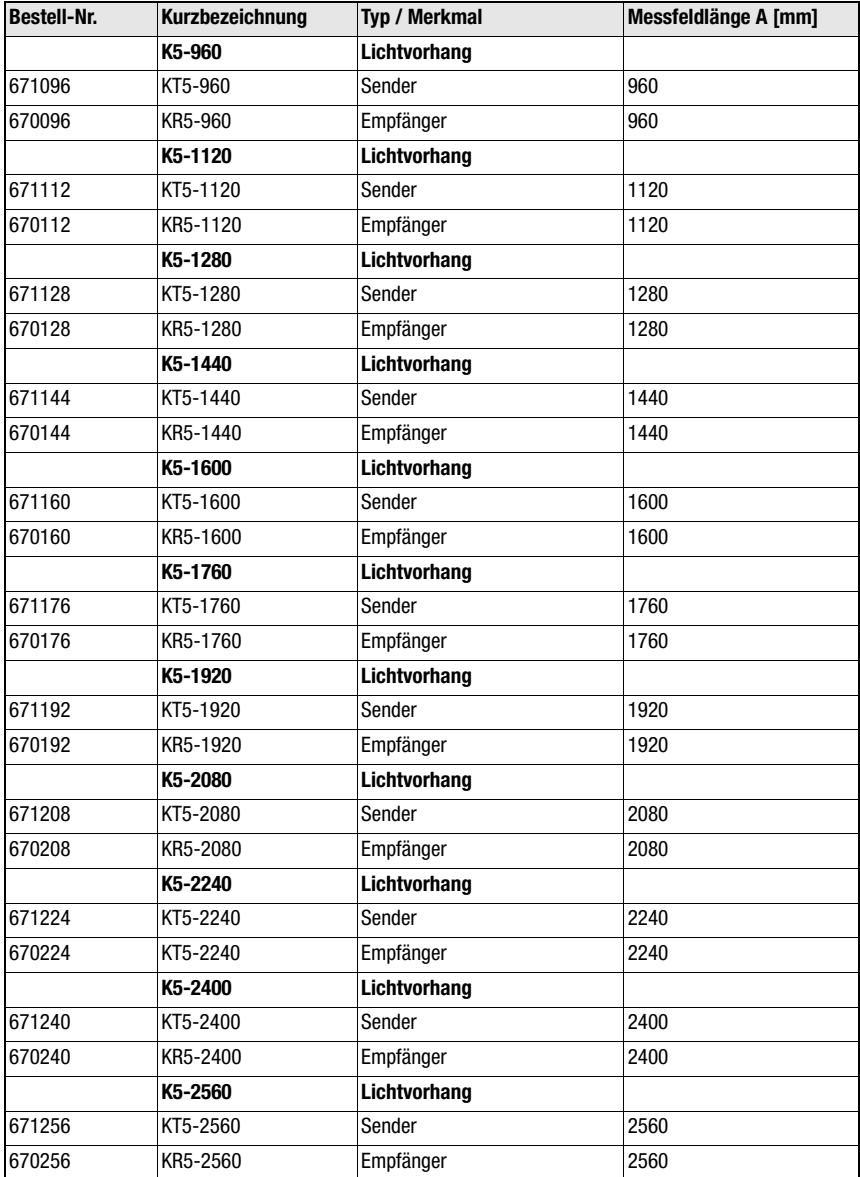

## <span id="page-56-0"></span>A.2 Optikteile KONTURflex mit Strahlabstand 10mm

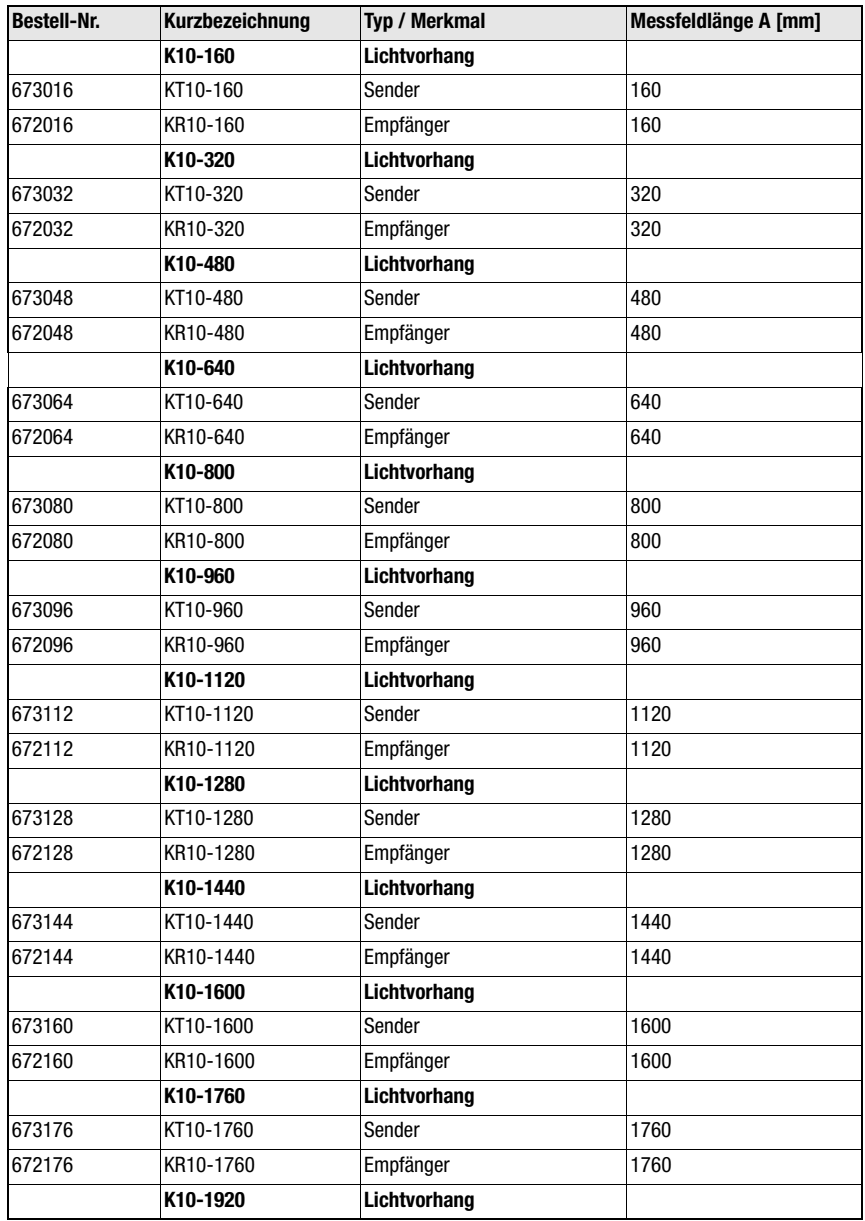

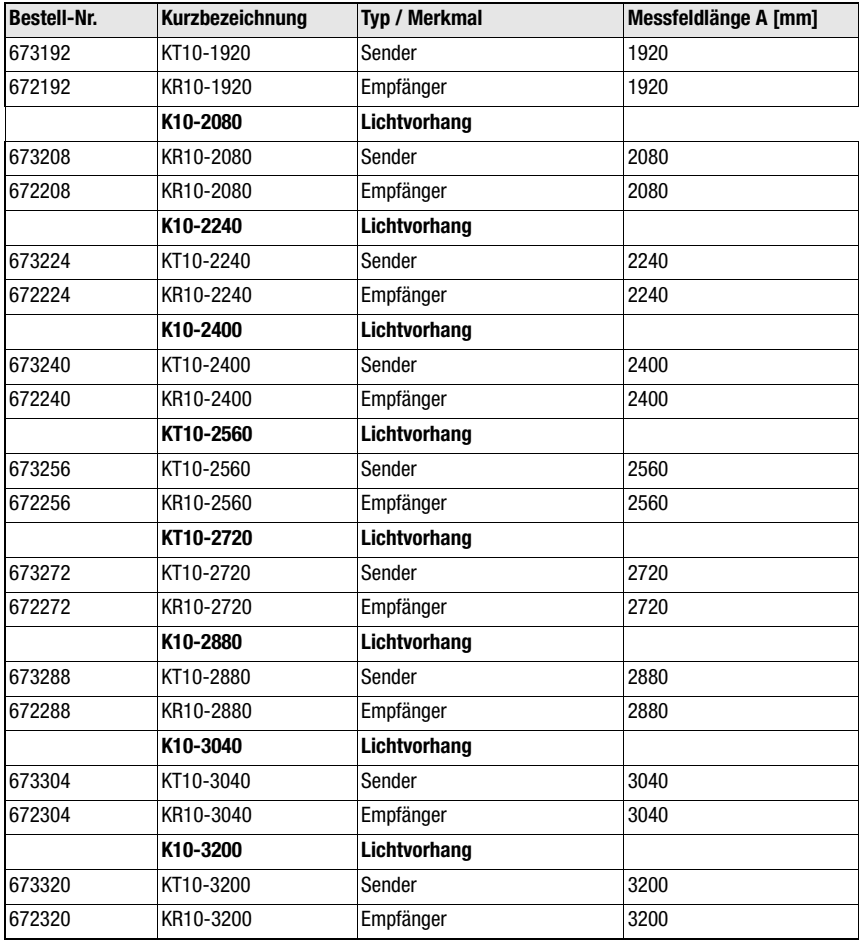

## <span id="page-58-0"></span>A.3 Optikteile KONTURflex mit Strahlabstand 20 mm

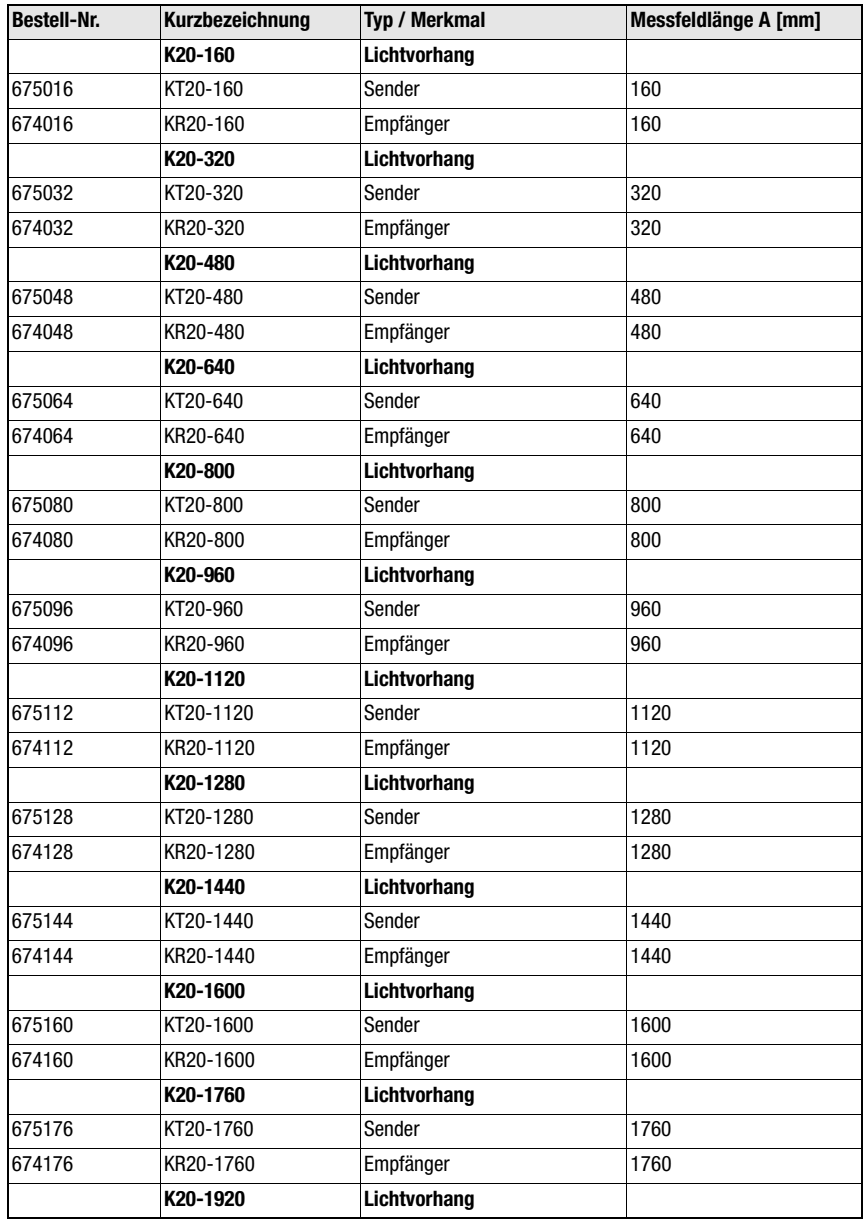

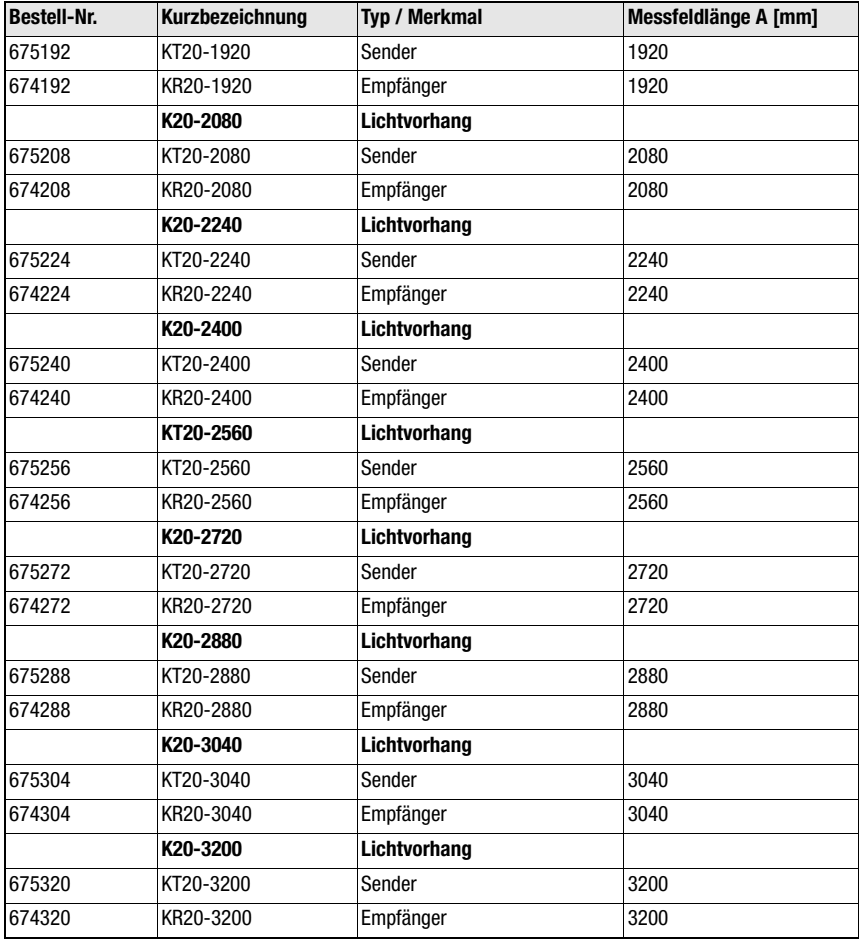

## <span id="page-60-0"></span>A.4 Steuergeräte QUATTRO

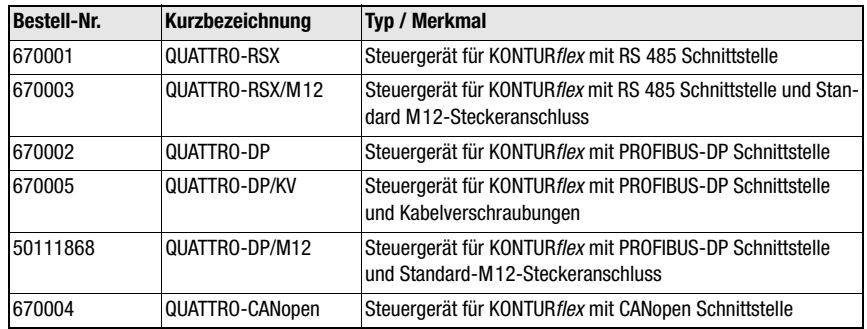

## <span id="page-60-1"></span>A.5 Verbindungskabel zwischen QUATTRO und Lichtleisten

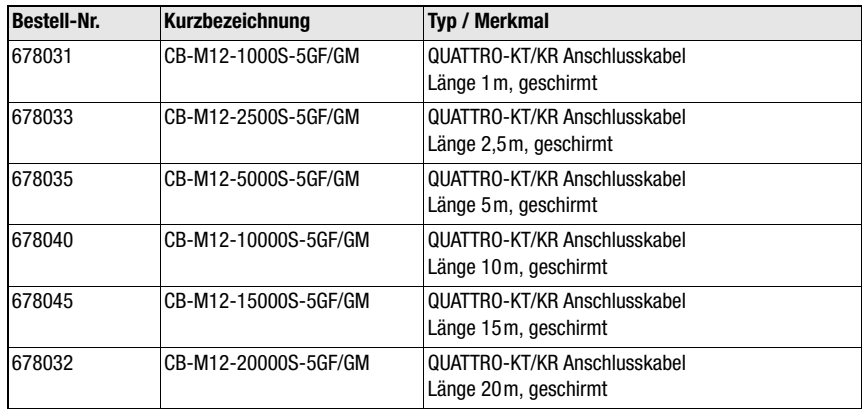

## <span id="page-61-0"></span>A.6 Verbindungskabel zur externen Ansteuerung

Das Steuergerät QUATTRO wird entweder über die internen Steckverbinder X9, X10 und X11 oder die herausgeführten M12-Stecker mit der Steuerumgebung verbunden.

#### <span id="page-61-1"></span>A.6.1 QUATTRO-RSX, QUATTRO-DP, QUATTRO-DP/KV und QUATTRO-CANopen

Diese Steuergeräte können ausschließlich über die internen Schraub/Steckverbindungen X9, X10, und X11 angeschlossen werden. Hier sind Standardkabel mit Aderlitzen zu verwenden.

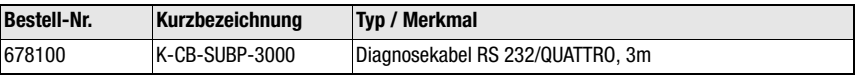

#### <span id="page-61-2"></span>A.6.2 QUATTRO-RSX/M12

Verbindungskabel für Spannungsversorgung und RS 485-Kommunikation:

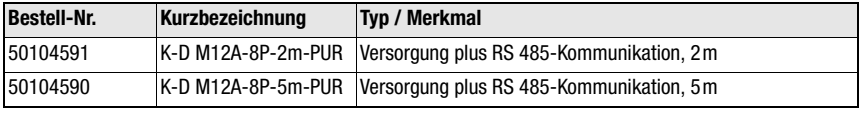

Weitere Kabellängen auf Anfrage.

#### <span id="page-61-3"></span>A.6.3 QUATTRO-DP/M12

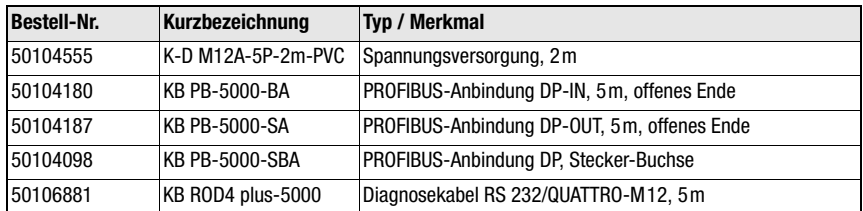

Weitere Kabellängen auf Anfrage.

## <span id="page-61-4"></span>A.7 Zubehör und Befestigungswinkel

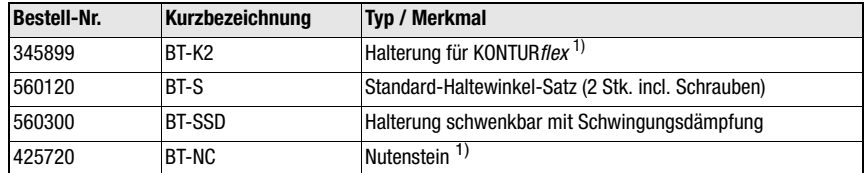

1) 2 Stück Halterungen sind im Lieferumfang des Senders und des Empfängers enthalten.

## <span id="page-62-0"></span>B Anhang B

<span id="page-62-2"></span>Units siehe Tabellen.

Im Anhang werden entsprechenden Register und Funktionen für die Datenübertragung mit dem LUMINET-Protokoll aufgelistet und beschrieben.

## <span id="page-62-1"></span>B.1 Funktionscodes

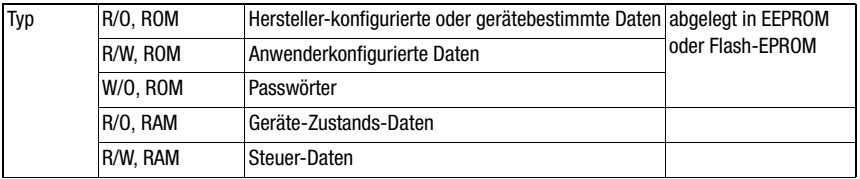

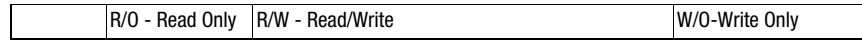

## Regel:

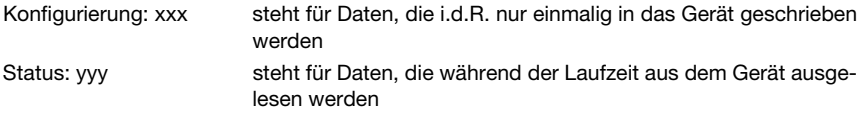

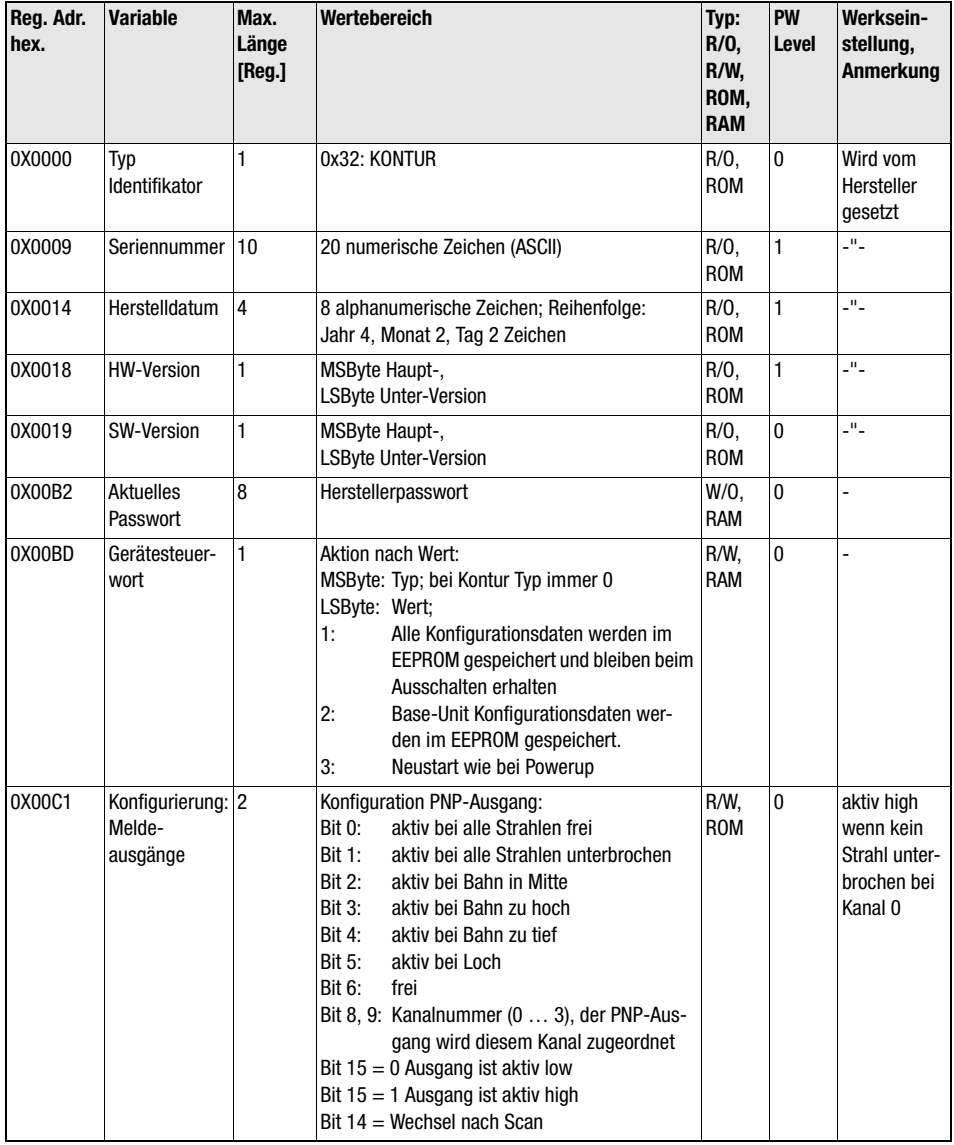

## <span id="page-63-0"></span>B.1.1 Base-Unit - Globale Gerätedaten (Adressoffset 0X0000)

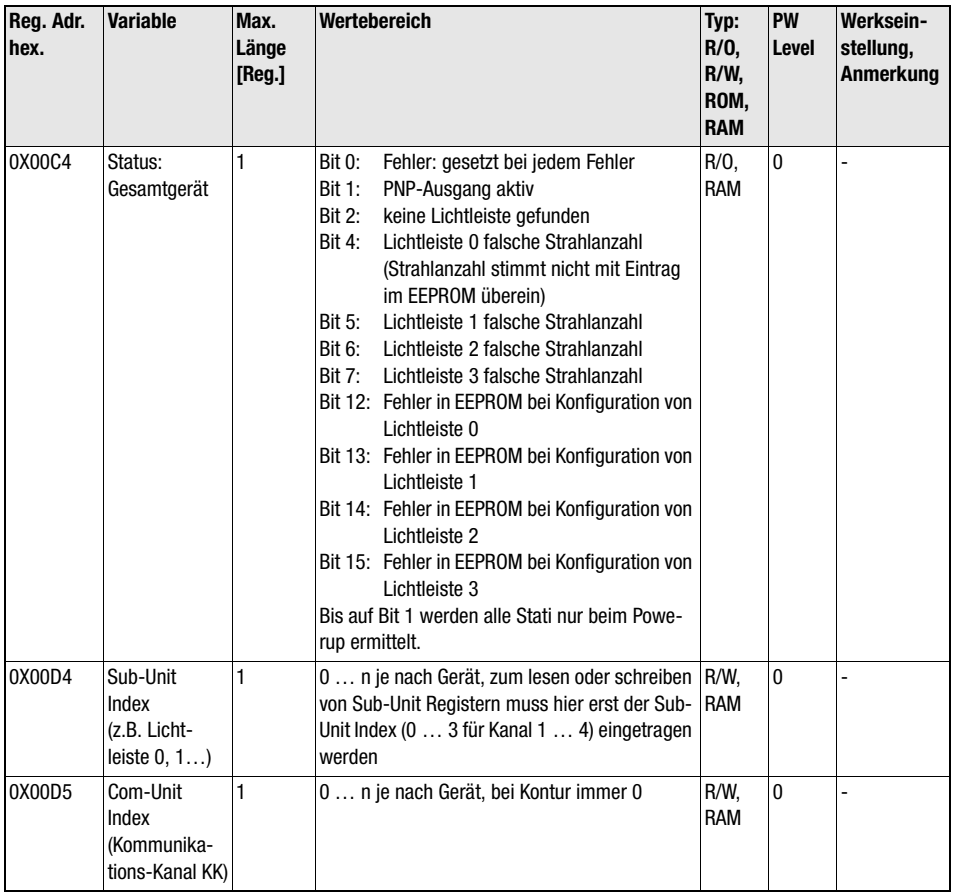

## <span id="page-65-0"></span>B.1.2 Sub-Unit – Spezifische Gerätedaten (Adressoffset 0x2000)

(zuerst in Base Unit entsprechende Sub-Unit auswählen)

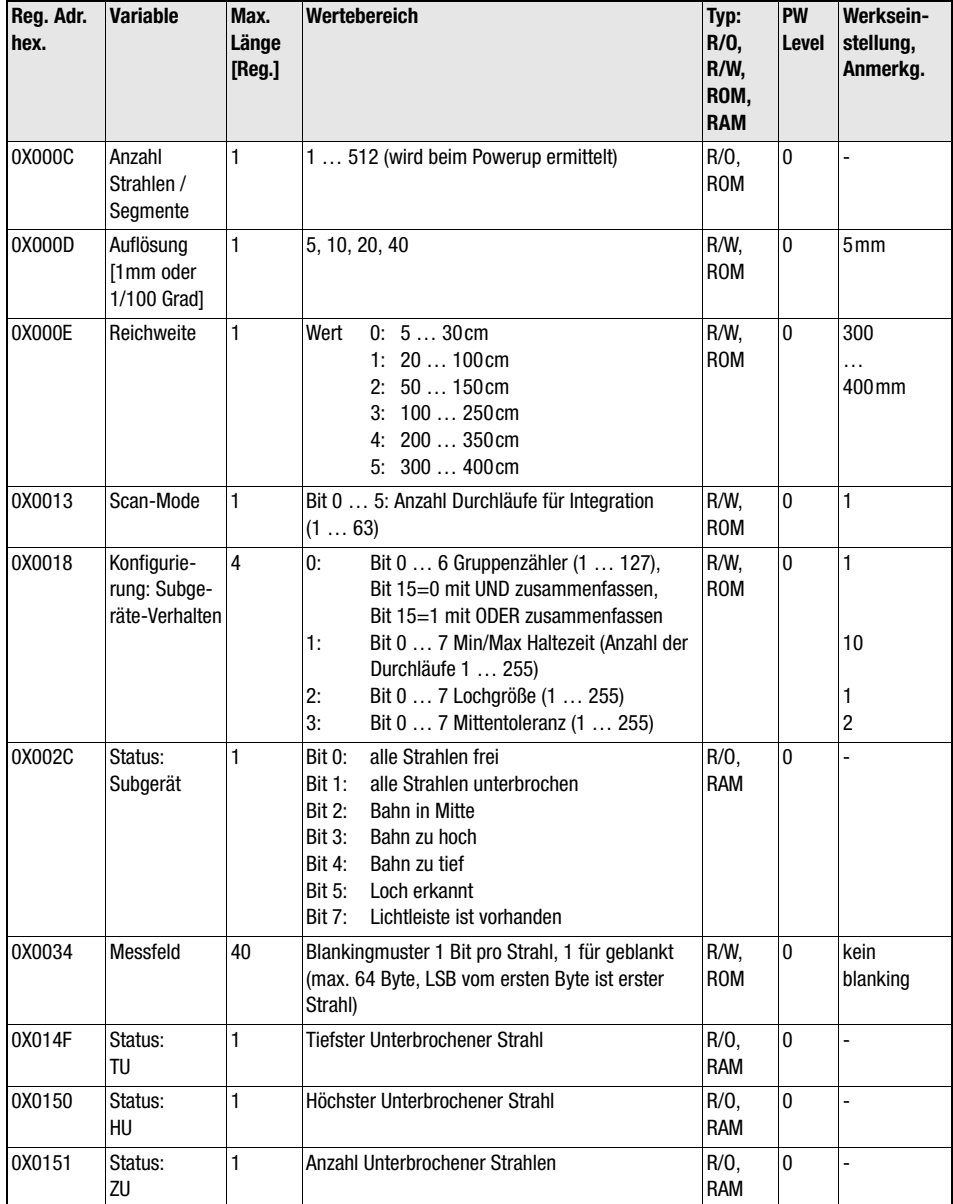

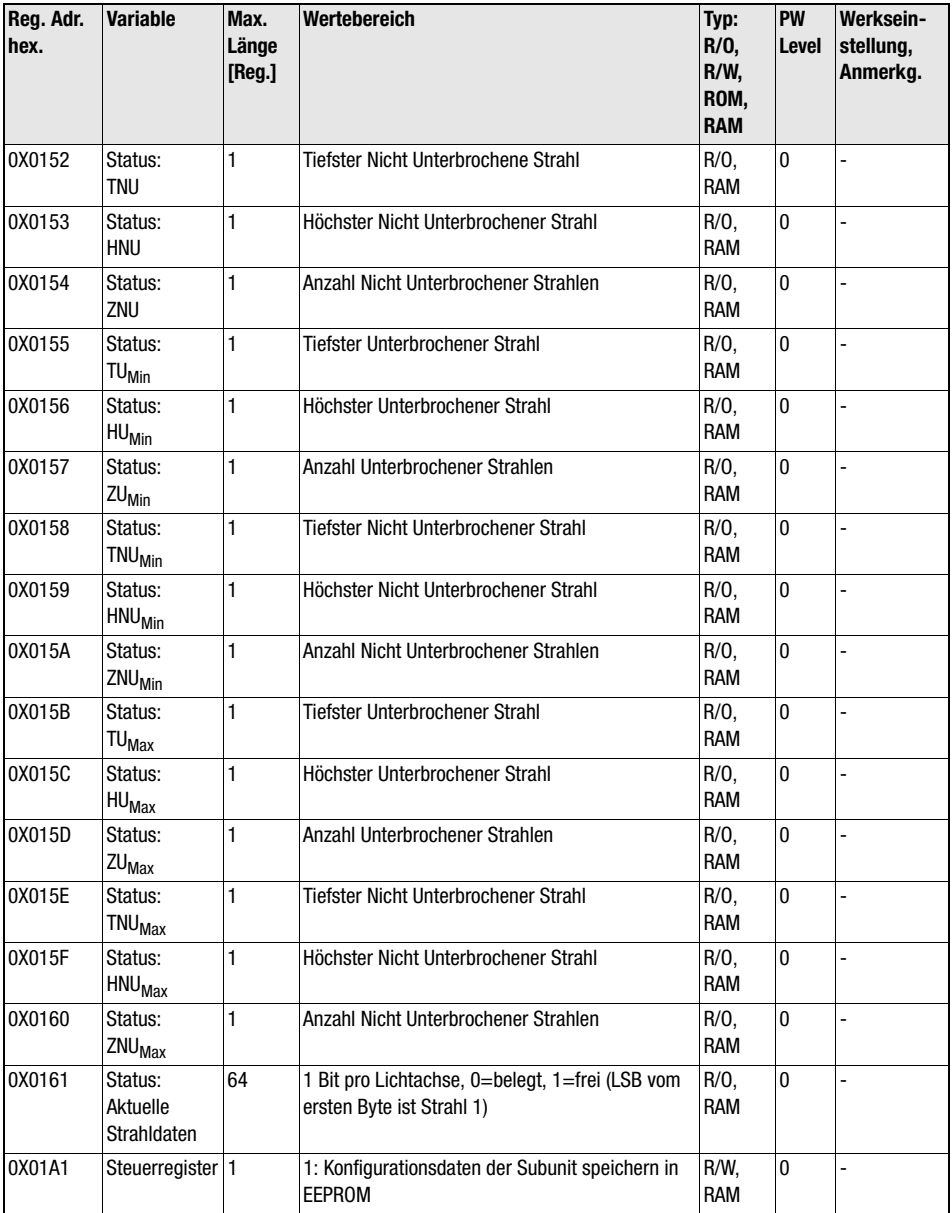

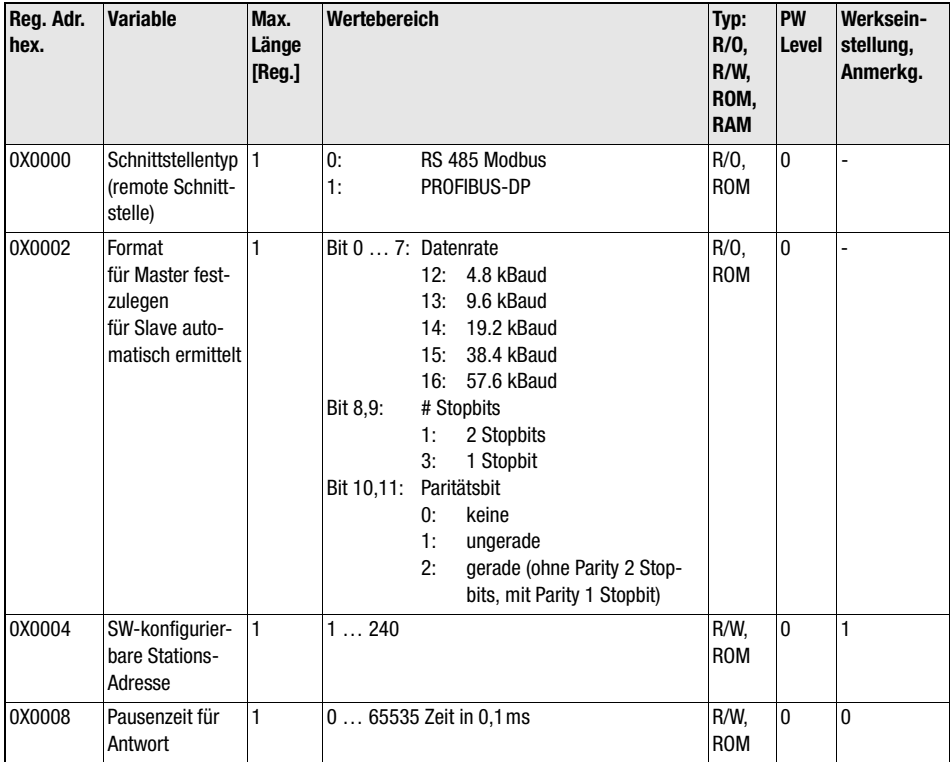

## <span id="page-67-1"></span><span id="page-67-0"></span>B.1.3 Com-Unit – Kommunikationsdaten (Adressoffset 0x4000)

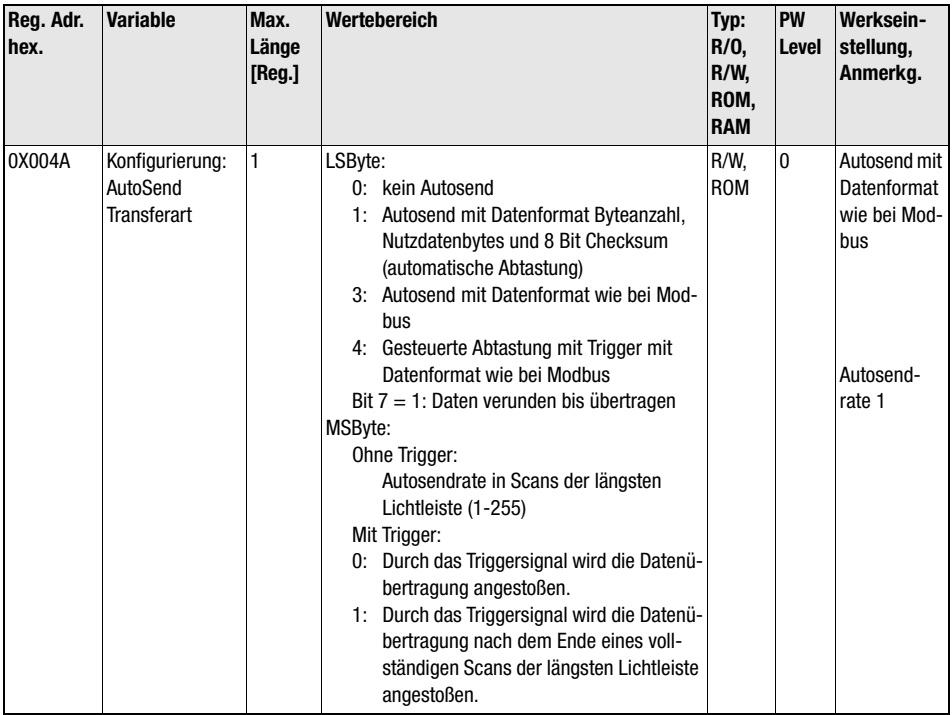

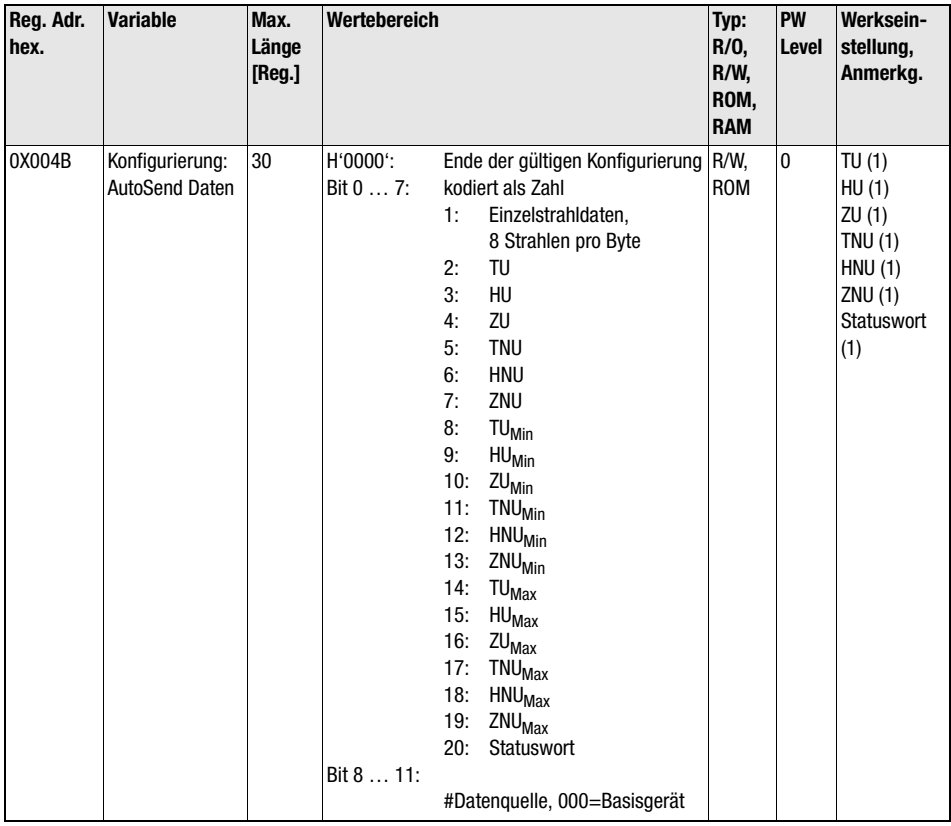

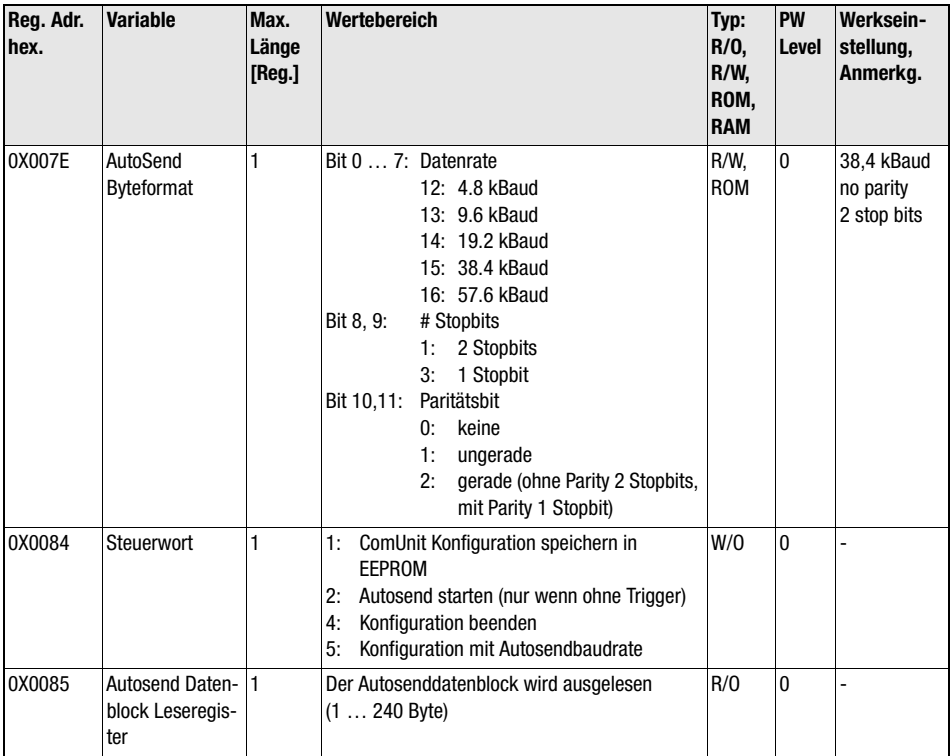